# **KaVo ProXam iX** Mode d'emploi

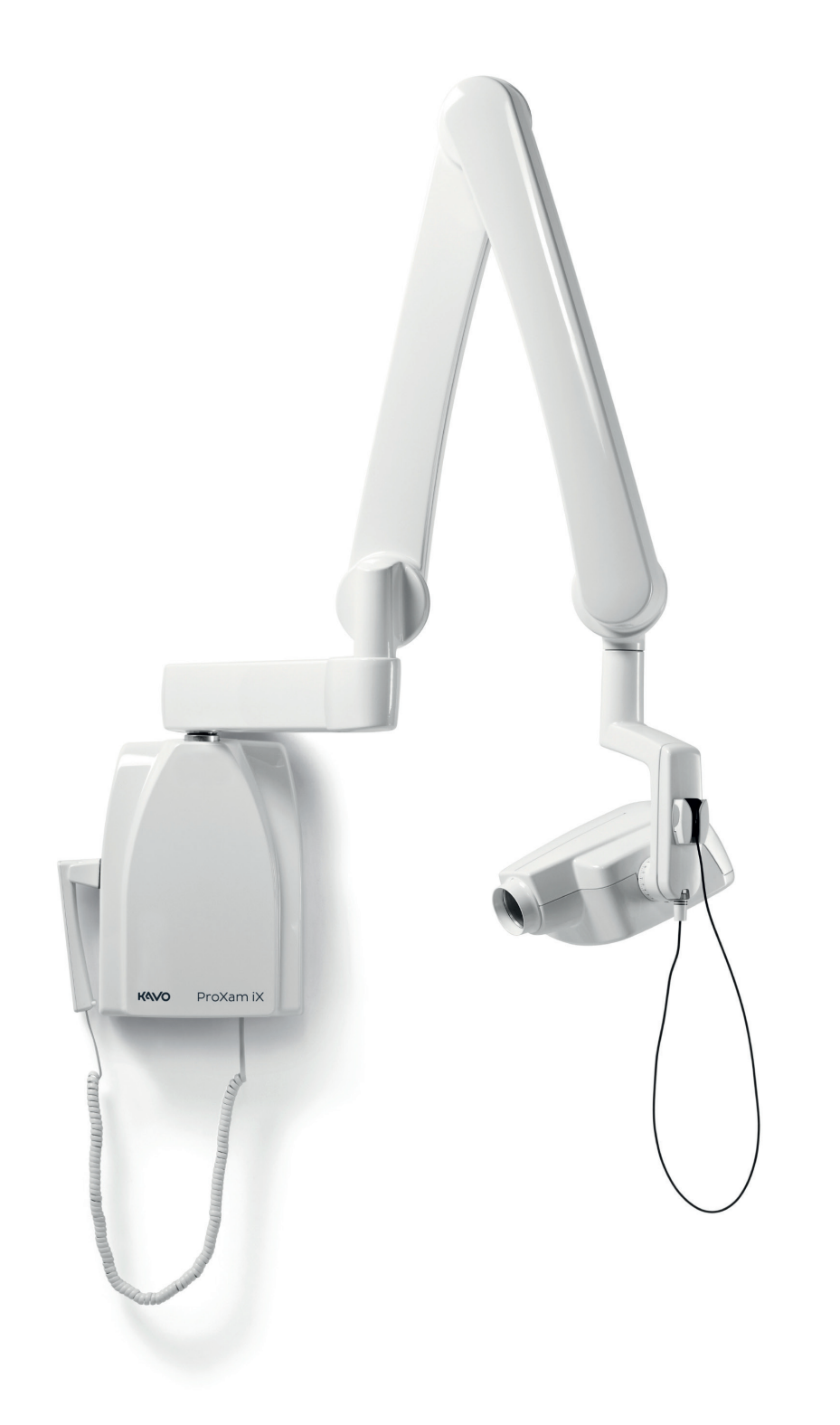

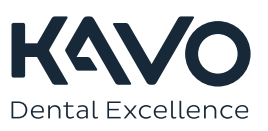

Le fabricant, l'assembleur et l'importateur sont responsables de la sécurité, la fiabilité et la performance uniquement si :

- l'installation, l'étalonnage, la modification et les réparations sont effectués par le personnel qualifié et autorisé
- les installations électriques sont réalisées conformément aux normes en vigueur telles que la norme CEI 60364
- l'équipement est utilisé conformément aux instructions d'utilisation.

Planmeca mène une politique d'innovation produit permanente. Même si tout a été mis en œuvre pour que cette documentation produit soit à jour, cette publication ne doit pas être considérée comme infaillible en ce qui concerne les caractéristiques techniques actuelles. Nous nous réservons le droit de procéder à des modifications sans préavis.

COPYRIGHT PLANMECA

Numéro de publication 1.015.1190 Révision 1

Date de publication : 13 mars 2023

Publication originale en anglais :

KaVo ProXam iX Instructions for use

Numéro de publication 1.015.1187 Révision 1

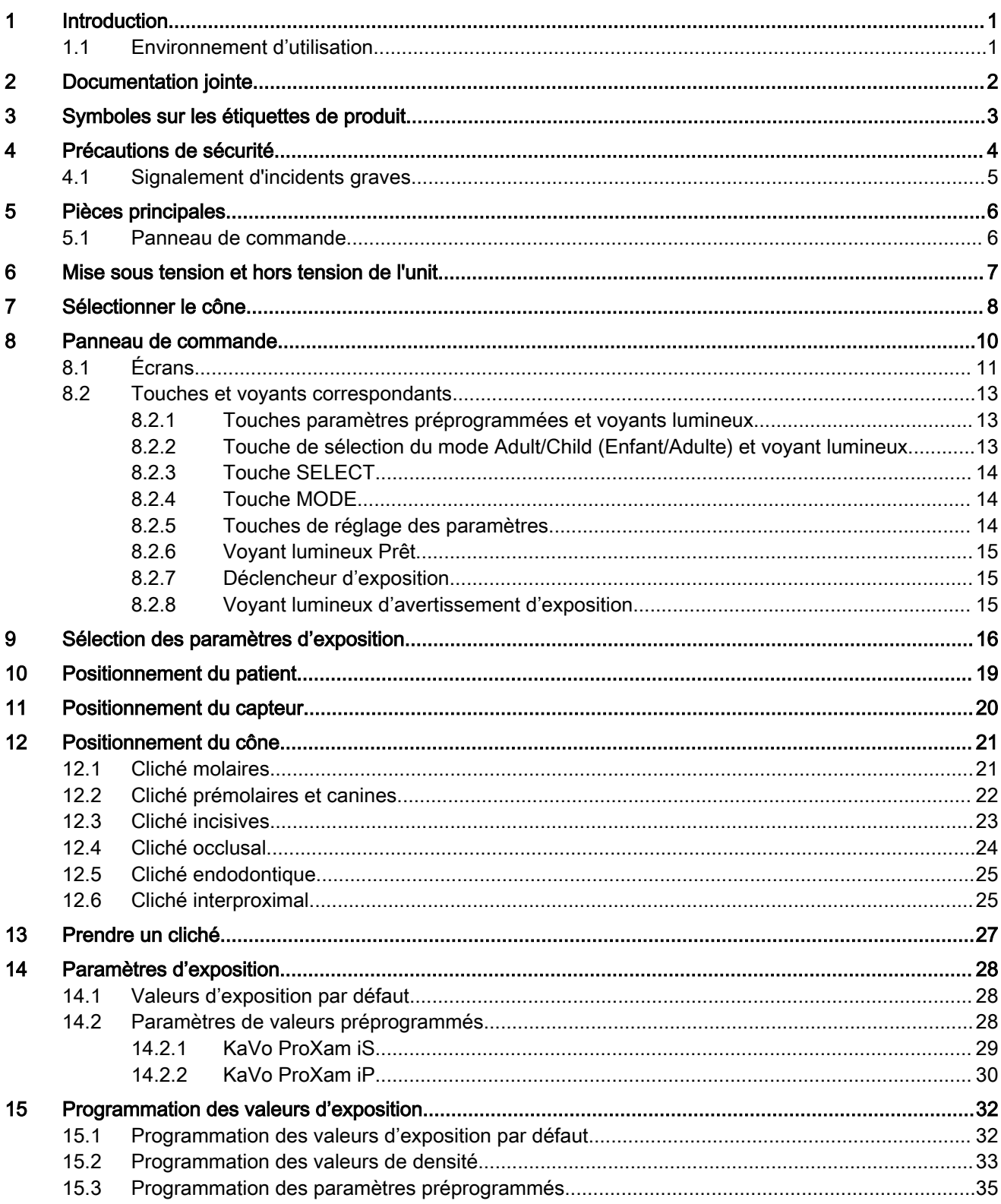

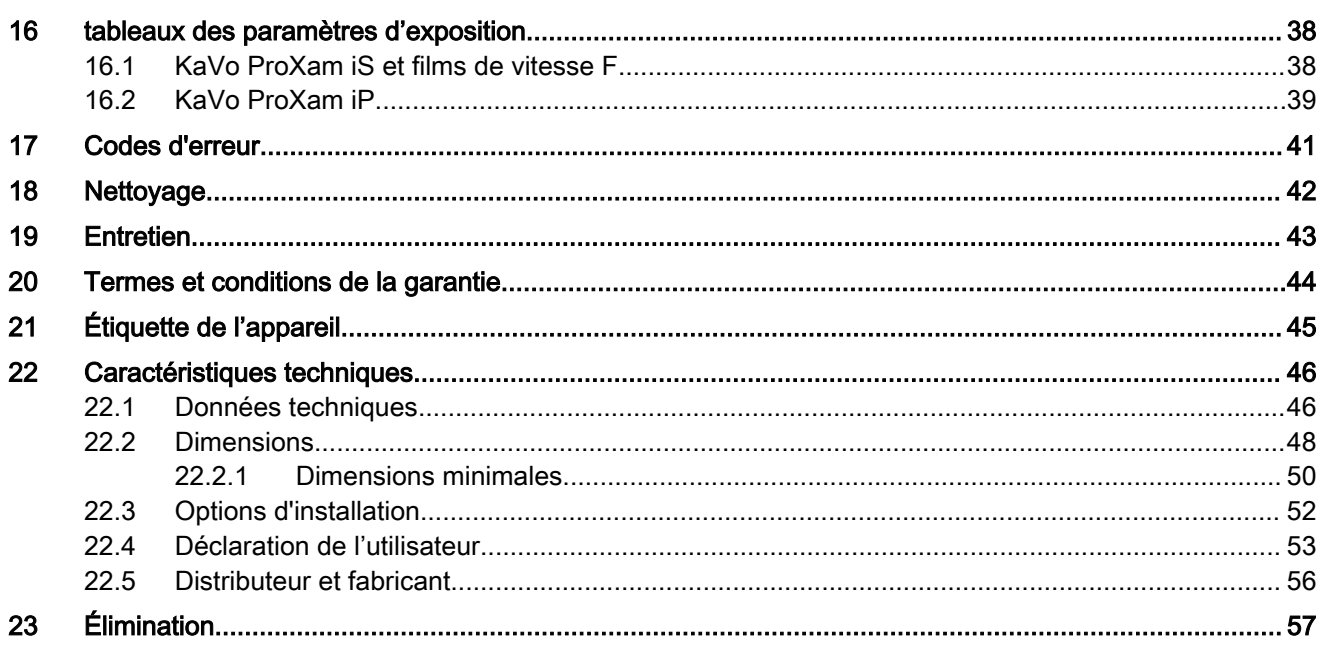

# <span id="page-4-0"></span>1 Introduction

L'appareil de radiographie Kavo ProXam iX produit des images radiographiques intraorales à des fins de diagnostic dentaire et de diagnostic des structures adjacentes.

Ce mode d'emploi décrit le fonctionnement de l'appareil de radiographie intraorale KaVo ProXam iX doté du système de radiographie numérique KaVo ProXam iS.

Kavo ProXam iX est un nom commecial de Planmeca ProX, du produit fabriqué pour KaVo et distribué par KaVo.

# AVIS

#### Lire attentivement les instructions suivantes avant d'utiliser l'appareil de radiographie pour la première fois.

Il convient de noter que lorsque le système de radiographie numérique Kavo ProXam iS est utilisé, il est nécessaire de disposer d'un ordinateur équipé du logiciel d'imagerie Romexis pour enregistrer, visualiser et modifier les images radiographiques. Le logiciel Romexis dispose d'un manuel distinct qui doit être utilisé conjointement avec le présent mode d'emploi.

# **ATTENTION**

### POUR LES UTILISATEURS AMÉRICAINS :

La loi fédérale limite la vente ou la prescription de cet appareil aux professionnels de la santé.

# AVIS

Le mode d'emploi est valide pour les révisions du logiciel 4.00 et les versions ultérieures.

# AVIS

L'utilisation de l'appareil de radiographie intraorale Kavo ProXam iX n'est autorisée que sous la surveillance d'un professionnel des soins dentaires/ soins de santé.

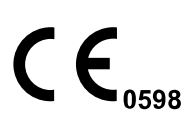

L'appareil de radiographie intraorale Planmeca ProX répond aux exigences des directives 93/42/CEE et RoHS, REACH et DEEE (déchets d'équipements électriques et électroniques).

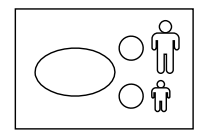

Les illustrations de touches indiquent qu'il faut appuyer sur la touche correspondante ou, lorsque cela est précisé, qu'il faut appuyer sur la touche et la maintenir enfoncée. Le fait d'appuyer sur une touche permettra d'activer ou non une fonction, selon la sélection initiale, ou de modifier la valeur d'un paramètre.

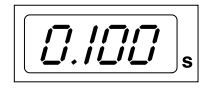

Les valeurs affichées indiquées dans ce mode d'emploi ne sont données qu'à titre d'exemple et ne doivent pas être interprétées comme des valeurs recommandées, à moins que cela ne soit précisé.

Il est indispensable de maîtriser les mesures de radioprotection appropriées et de se familiariser avec les instructions ci-après avant d'utiliser l'appareil.

# 1.1 Environnement d'utilisation

Cet appareil de radiographie est destiné à être utilisé dans un environnement de santé professionnel tels que les cabinets dentaires, les cliniques et environnements similaires.

# <span id="page-5-0"></span>2 Documentation jointe

L'appareil de radiographie KaVo ProXam iX est fourni avec les modes d'emploi suivants :

- Mode d'emploi KaVo ProXam iX
- Instructions de montage KaVo ProXam iX
- Instructions techniques KaVo ProXam iX
- Mode d'emploi KaVo ProXam iS
- Instructions de montage KaVo ProXam iS

Ces manuels doivent être utilisés conjointement avec la documentation relative au logiciel d'imagerie Romexis. Le progiciel d'imagerie s'accompagne des manuels suivants :

- Manuel d'utilisation Romexis
- Manuel technique Romexis

# <span id="page-6-0"></span>3 Symboles sur les étiquettes de produit

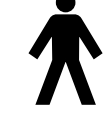

Pièce appliquée de type B (norme CEI 60417).

Courant alternatif (norme CEI 60417)

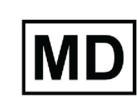

Équipement médical.

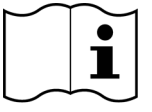

Consulter le mode d'emploi au format électronique (Norme ISO 7000-1641).

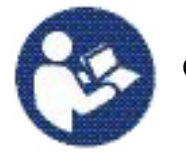

Consulter le manuel/livret d'instruction (Norme ISO 7010).

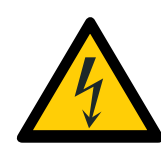

Avertissement : Électricité (norme ISO 7010).

Pour éviter les risques de choc électrique, cet équipement doit être uniquement raccordé à l'alimentation secteur avec une protection de mise à la terre.

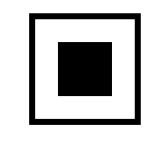

Tache focale moyenne (Norme CEI 60417).

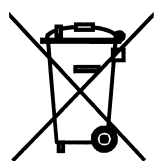

Collecte séparée pour les équipements électriques et électroniques conformément à la Directive 2012/19/UE (DEEE).

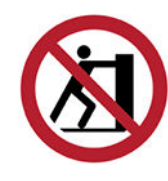

Pas de pression (Norme ISO 7010).

# <span id="page-7-0"></span>4 Précautions de sécurité

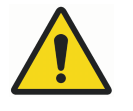

# AVERTISSEMENT

Les avertissements alertent l'utilisateur d'un risque de blessure potentiel à l'encontre de l'utilisateur ou du patient, ou de tout autre dommage grave lié à l'utilisation ou à l'utilisation inadéquate de l'appareil.

## **ATTENTION**

Les mises en garde alertent l'utilisateur d'un problème potentiel sur l'appareil lié à son utilisation ou à une utilisation inadéquate de celui-ci. Parmi ces problèmes, il convient de citer un dysfonctionnement de l'appareil, une défaillance de l'appareil ou des dommages causés à d'autres biens.

## AVIS

Les avis servent à préciser des informations utiles ou présentant un intérêt spécifique pour le lecteur.

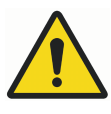

# AVERTISSEMENT

Il est indispensable de maîtriser les mesures de radioprotection appropriées et de se familiariser avec les instructions ci-après avant d'utiliser l'appareil.

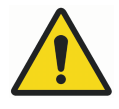

# AVERTISSEMENT

L'installation inappropriée de l'appareil de radiographie à un emplacement non approuvé peut présenter un réel danger pour le patient et l'opérateur.

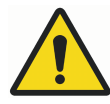

# AVERTISSEMENT

Aucune modification n'est autorisée sur l'équipement. Ne pas modifier cet équipement sans l'autorisation du fabricant. Si l'équipement est modifié, un contrôle et un test appropriés du produit doivent être menés de façon à s'assurer de continuer d'utiliser l'équipement en toute sécurité.

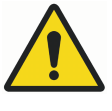

# AVERTISSEMENT

Pour éviter les risques de choc électrique, cet équipement doit être uniquement raccordé à l'alimentation secteur avec une protection de mise à la terre.

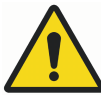

# AVERTISSEMENT

IL EST PARTICULIÈREMENT IMPORTANT QUE L'EMPLACEMENT D'UTILISATION DE L'APPAREIL ET LA POSITION D'OÙ OPÈRE L'UTILISATEUR SOIENT CORRECTEMENT PROTÉGÉS. ÉTANT DONNÉ QUE LES EXIGENCES EN MATIÈRE DE PROTECTION CONTRE LES RADIATIONS VARIENT SELON LES PAYS ET LES ÉTATS, IL INCOMBE À L'UTILISATEUR DE S'ASSURER QU'IL OPÈRE EN PARFAITE CONFORMITÉ AVEC TOUTES LES EXIGENCES LOCALES EN MATIÈRE DE SÉCURITÉ.

## AVERTISSEMENT

Afin de protéger l'utilisateur du contrôle des rayonnements parasites, l'appareil de radiographie doit se trouver à une distance d'au moins 2 mètres de la tache focale ou du faisceau de rayons X.

<span id="page-8-0"></span>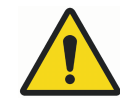

# AVERTISSEMENT

Cet appareil de radiographie peut être dangereux pour le patient comme pour l'opérateur si l'on n'utilise pas des paramètres d'exposition sûrs et si l'on ne respecte pas les procédures opératoires correctes.

# ATTENTION

Les SIP/SOP ne doivent pas être utilisées avec l'appareil de radiographie, sauf dans le cadre de la connexion du capteur numérique à l'appareil.

## **ATTENTION**

Ne pas connecter de multiprise mobile ou de câble de rallonge au système.

### **ATTENTION**

Ne pas connecter d'accessoires ne faisant pas spécifiquement partie du système.

## **ATTENTION**

Éviter les éclaboussures sur l'appareil de radiographie.

## **ATTENTION**

Les équipements de communication haute fréquence portatifs (y compris les périphériques comme les câbles d'antenne et les antennes externes) ne doivent pas être utilisés à moins de 30 cm d'une partie quelconque de l'appareil de radiographie, y compris les câbles spécifiés par le fabricant, sous peine d'une dégradation des performances de cet équipement.

## AVIS

Dans certains cas extrêmes, des interférences électromagnétiques peuvent se produire entre l'équipement et d'autres dispositifs. Ne pas utiliser cet équipement à proximité directe de dispositifs sensibles ou de dispositifs générant des perturbations électromagnétiques importantes.

## AVIS

Les appareils portatifs et autres dispositifs d'émission d'énergie électromagnétique à haute fréquence qui sont utilisés à proximité du système de radiographie peuvent affecter ses performances. Les informations diagnostiques de l'image radiographique peuvent être perdues et le patient pourrait être soumis inutilement à une dose supplémentaire de rayons X.

## AVIS

Les appareils mobiles ne doivent être rangés en sécurité lorsqu'ils ne sont pas utilisés afin d'éviter les vols ou les détériorations.

# 4.1 Signalement d'incidents graves

Les incidents graves en rapport avec le dispositif doivent être signalés au fabricant et à l'autorité locale compétente.

# <span id="page-9-0"></span>5 Pièces principales

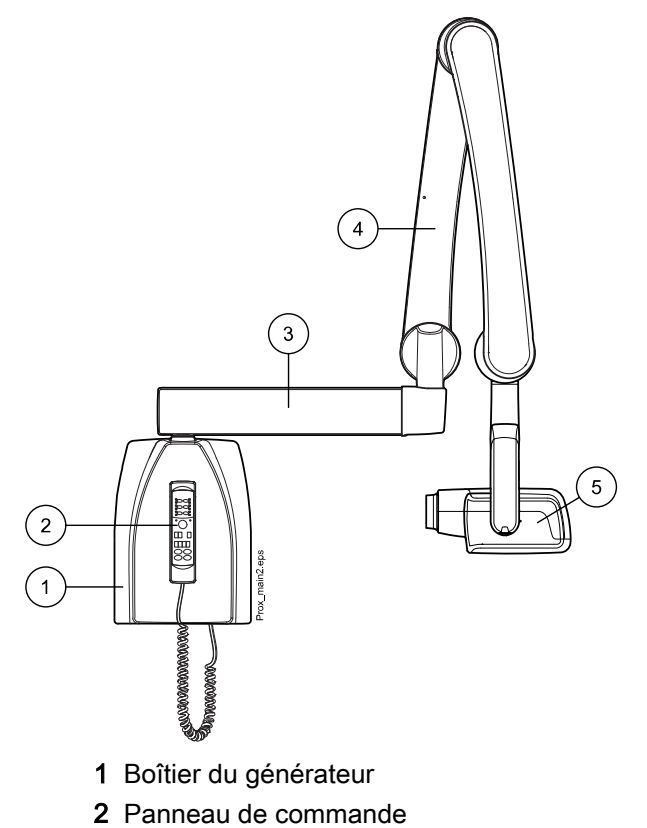

- 3 Bras d'extension
- 4 Bras de support
- 5 Tête du tube à rayons X

# 5.1 Panneau de commande

Une extrémité du câble du panneau de commande est connectée au terminal situé en dessous du boîtier du générateur et l'autre extrémité est connectée au panneau de commande.

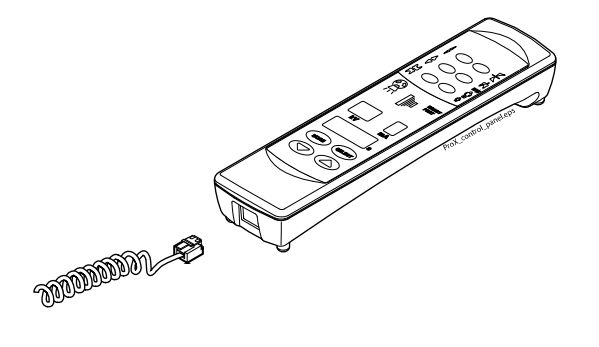

**ATTENTION** Ne connecter aucun autre équipement au terminal du panneau de commande.

# <span id="page-10-0"></span>6 Mise sous tension et hors tension de l'unit

Le commutateur de marche/arrêt (1/0) se trouve sous le boîtier du générateur.

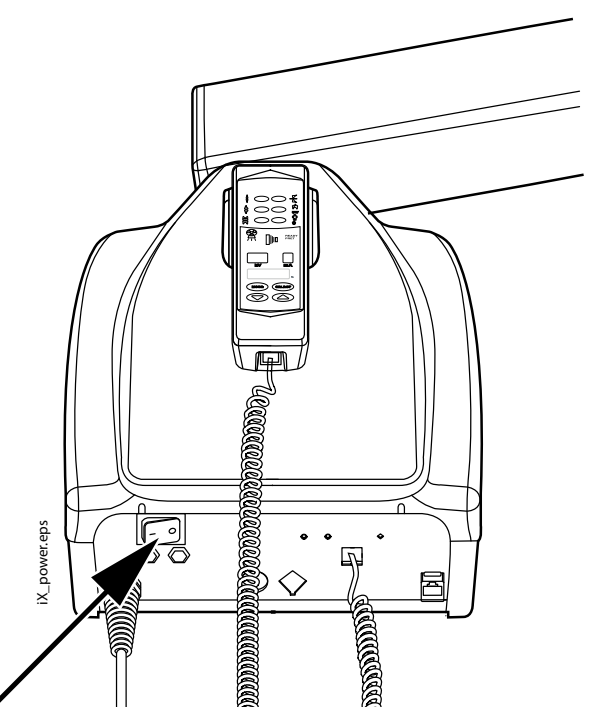

Lors de la mise sous tension, l'appareil effectue un test automatique pendant lequel la version du logiciel CPU Écran s'affiche sur l'affichage kV, et la version du logiciel CPU Tête du tube à rayons X s'affiche sur l'affichage du temps d'exposition.

Après le test interne automatique, les paramètres d'exposition par défaut s'affichent sur les écrans.

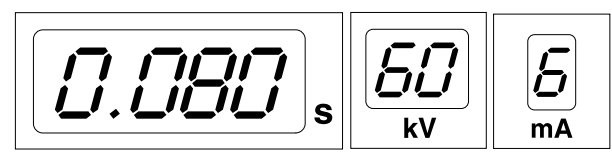

Ces paramètres d'exposition par défaut peuvent être redéfinis par l'utilisateur. Pour cela, se reporter à la section [« Programmation des valeurs](#page-35-0) [d'exposition » page 32.](#page-35-0)

# <span id="page-11-0"></span>7 Sélectionner le cône

Sélectionner le cône à utiliser pour le cliché. Il est recommandé d'utiliser le cône optionnel long afin de réduire au minimum la dose de rayonnement à laquelle est exposé le patient.

Cône long de 30 cm (12")

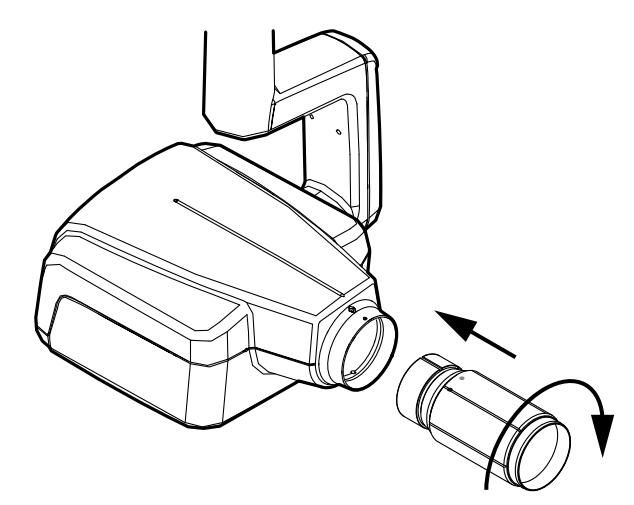

Fixer le cône long en l'insérant dans le cône court et en le pivotant de façon à ce que le point rouge du cône court soit aligné avec le point noir du cône long.

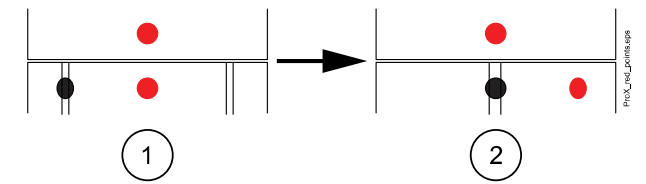

1 Fixer/retirer : Points rouges sur la ligne

2 En position : Points rouges et noirs sur la ligne

#### Cône rectangulaire long

Insérer le cône rectangulaire dans le cône court de manière à ce que les points rouges sur les deux cônes soient alignés (1), puis pivoter le cône rectangulaire à 180° jusqu'à ce que le point noir sur le cône rectangulaire et le point rouge sur le cône court soient alignés (2). Désormais, le cône en position peut être pivoté à ± 90°.

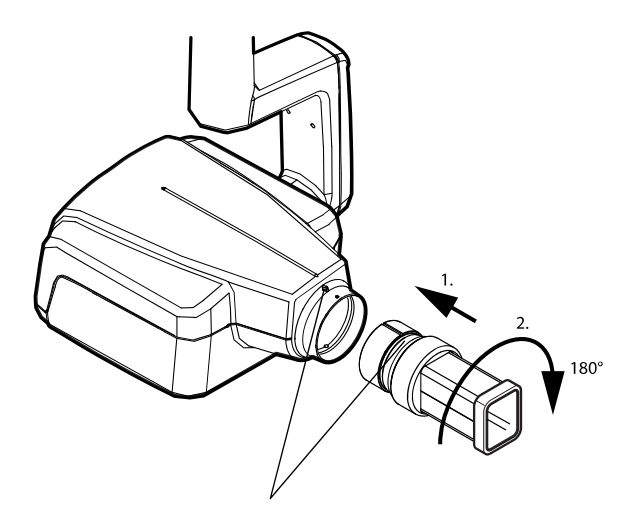

Le cône rectangulaire peut être retiré lorsque les points rouges sur le cône court et le cône rectangulaire sont alignés.

# <span id="page-13-0"></span>8 Panneau de commande

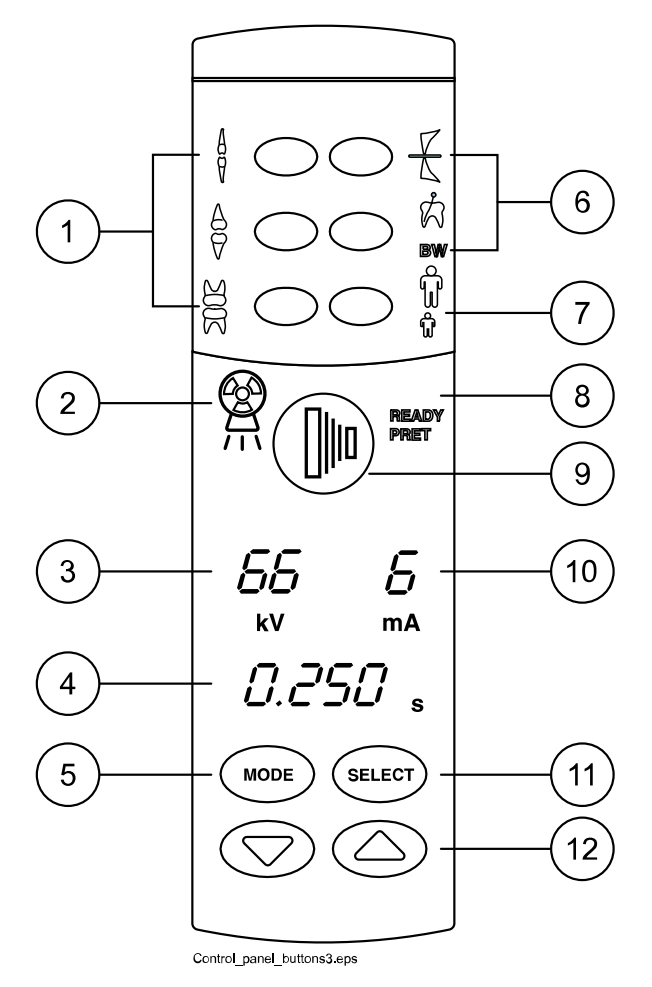

- Touches paramètres préprogrammées et voyants lumineux
- Voyant lumineux d'avertissement d'exposition
- Affichage kV
- Affichage du temps
- Touche MODE
- Touches paramètres préprogrammées et voyants lumineux
- Touche de sélection du mode Adult/Child (Enfant/Adulte) et voyant lumineux
- Voyant lumineux Prêt
- Déclencheur d'exposition
- Affichage mA
- Touche SELECT
- Touches de réglage des paramètres

# <span id="page-14-0"></span>8.1 Écrans

### Affichage kV

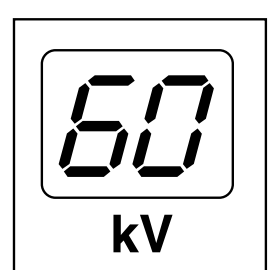

La valeur kV sélectionnée est affichée sur l'écran correspondant. Quatre valeurs différentes peuvent être choisies : 60, 63, 66 et 70 kV.

AVIS

La gamme de valeurs de la tension (kV) peut être 60-70, 66-70, 60-68, 66-68 ou 68 en fonction des exigences locales.

# Affichage mA

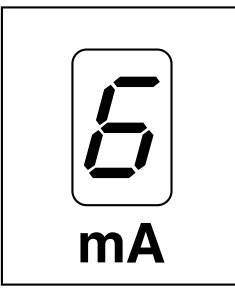

La valeur de mA sélectionnée est affichée sur l'écran correspondant. Sept valeurs différentes peuvent être choisies : 2 à 8 mA

### AVIS

La valeur minimum de mA disponible dépend des exigences locales.

### Affichage du temps

Le temps d'exposition sélectionné s'affiche sur l'écran correspondant. Après une prise de cliché, un temps commence à clignoter sur l'écran temps ; celui-ci correspond au délai d'attente avant la prise du cliché suivant.

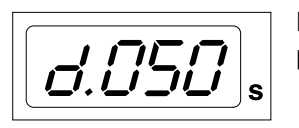

En mode d'imagerie numérique, le temps d'exposition s'affiche avec le préfixe d.

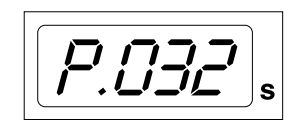

En mode plaque d'imagerie, le temps d'exposition s'affiche avec le préfixe P..

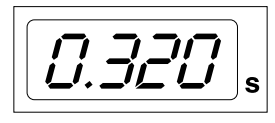

En mode film, il n'y a pas de préfixe dans le champ de temps d'exposition.

Après l'exposition, la durée d'ATTENTE apparaît sur l'écran. La durée d'attente correspond à 15 fois la durée d'exposition, mais dure toujours au minimum 6 secondes.

Si l'écran PDS est activé (paramètre du Mode Entretien 24 = 1 ou 3), l'écran de durée d'ATTENTE passe à l'écran PDS après quelques secondes. Dans ce cas, le numéro de référence de l'appareil limitant les faisceaux de rayons X (entre 1 et 12) apparaît sur l'écran kV. La lettre A s'affiche sur l'écran mA et la valeur PDS (0,1 - 9,9, 10 - 9999 mGy\*cm2) apparaît sur l'écran de durée en secondes.

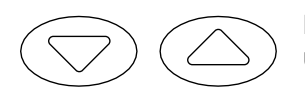

Les appareils limitant les faisceaux de rayons X peuvent être choisis en utilisant les touches à flèches.

## Appareils limitant les faisceaux de rayons X

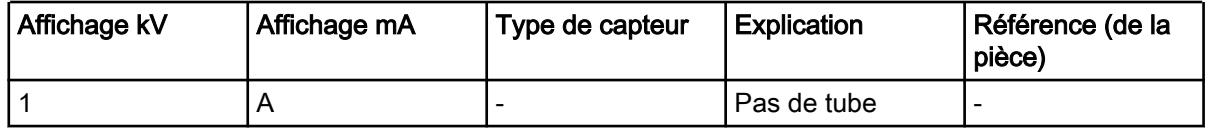

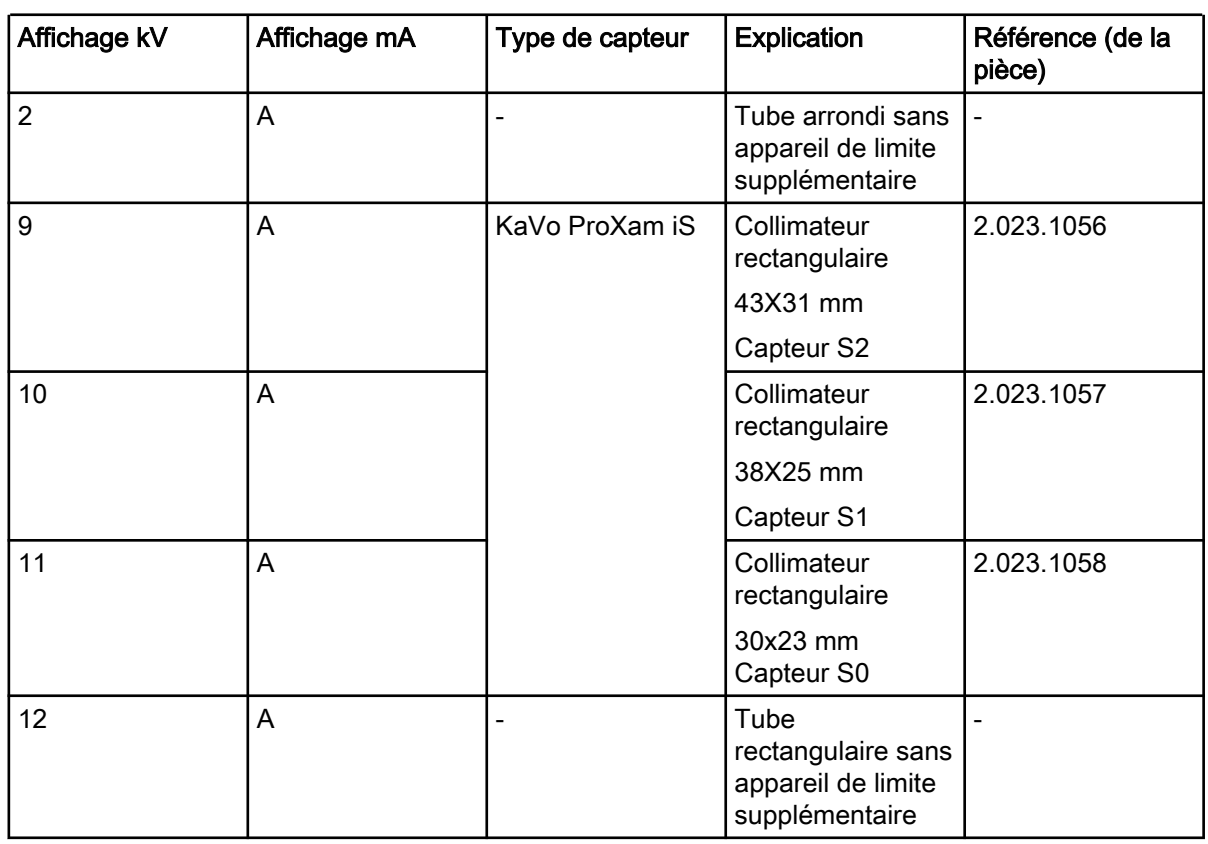

# Appareils limitant les faisceaux de rayons X

Voir les instructions du technicien pour connaître les valeurs PDS de 1, 2 et 12 appareils limitant les faisceaux de rayons X.

# <span id="page-16-0"></span>8.2 Touches et voyants correspondants

## 8.2.1 Touches paramètres préprogrammées et voyants lumineux

L'appareil est préprogrammé avec des paramètres d'exposition - valeurs de kV et de mA et temps d'exposition - qui peuvent être sélectionnés à l'aide des touches illustrées ci-contre. Il existe dix ensembles de paramètres pour le mode enfant et le mode adulte : un pour chaque zone d'exposition et un pour les valeurs d'exposition par défaut, qui sont utilisées lorsqu'une zone d'exposition n'est pas sélectionnée.

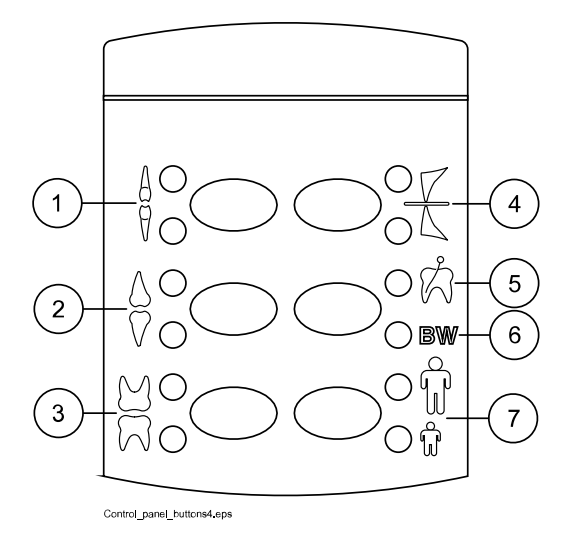

Les sélections possibles sont les suivantes :

- 1 Incisives
- 2 Prémolaires et canines
- 3 Molaires
- 4 Cliché occlusal
- 5 Cliché endodontique
- 6 Cliché interproximal
- 7 Mode Adulte/Enfant

Appuyer une fois sur la touche correspondant au cliché à prendre pour sélectionner la projection du maxillaire. Le voyant lumineux de la projection sélectionnée s'allume. Pour sélectionner la projection de la mandibule, appuyer deux fois sur la touche. Le voyant lumineux de la projection sélectionnée s'allume.

En appuyant une troisième fois sur la même touche, les valeurs d'exposition par défaut réapparaissent.

Les paramètres préprogrammés peuvent être modifiés par l'utilisateur. Voir la section [« Programmation des valeurs d'exposition » page 32](#page-35-0).

## 8.2.2 Touche de sélection du mode Adult/Child (Enfant/Adulte) et voyant lumineux

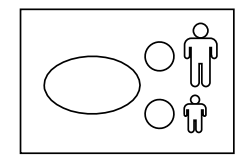

Appuyer une fois sur la touche de sélection du mode Enfant/Adulte pour sélectionner le mode Enfant. Le voyant lumineux du mode Enfant s'allume.

Pour revenir au mode Adulte, appuyer à nouveau sur cette touche. Le voyant lumineux du mode Adulte s'allume.

## <span id="page-17-0"></span>8.2.3 Touche SELECT

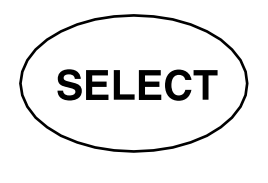

- Appuyer brièvement sur la touche SELECT pour sélectionner le paramètre à modifier : kV, mA ou temps d'exposition. Lorsque la valeur du paramètre à modifier clignote à l'écran, le paramètre peut être modifié. Après avoir réglé la valeur de kV ou de mA ou le temps d'exposition, l'appareil revient automatiquement en mode de réglage du temps d'exposition après 5 secondes.
- Appuyer sur la touche SELECT et la maintenir enfoncée (environ 4 secondes) jusqu'à ce que deux signaux sonores retentissent pour passer en mode Programmation.
- Appuyer sur la touche SELECT pour effacer l'erreur de l'écran.

### 8.2.4 Touche MODE

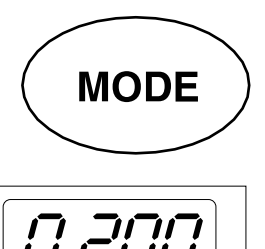

Pour sélectionner les paramètres d'exposition d'imagerie numérique, d'imagerie par plaque luminescente ou d'imagerie par film, appuyer pendant deux secondes sur la touche MODE.

Dans le mode Imagerie avec film aucun préfixe ne s'affiche à l'écran. Pour passer en mode imagerie numérique à partir du mode d'imagerie par film, appuyer pendant deux secondes sur la touche MODE. Le temps d'exposition, précédé du préfixe d. s'affiche sur l'écran temps. Toutes les touches fonctionnent de la même manière qu'en mode imagerie avec film.

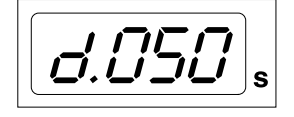

Pour passer en mode plaque d'imagerie à partir du mode imagerie numérique, appuyer pendant deux secondes sur la touche MODE. Le temps d'exposition, précédé du préfixe P. s'affiche sur l'écran temps du mode plaque d'imagerie. Toutes les touches fonctionnent de la même manière qu'en mode imagerie avec film.

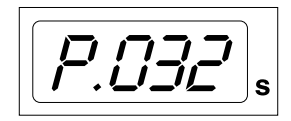

Tous les paramètres d'exposition restent sélectionnés après l'exposition jusqu'à leur modification par l'utilisateur ou jusqu'à l'extinction de l'appareil. Le mode sélectionné reste dans la mémoire de l'unit en cas de panne d'électricité.

Si l'écran PDS est activé (paramètre de mode de service 24 = 2 ou 3) en appuyant sur la touche MODE brièvement, la valeur PDS mGy\*cm2 sur l'écran de durée, la valeur de l'appareil limitant les faisceaux de rayons X entre 1 et 12 apparaît sur l'écran de kV et la lettre A apparaît sur l'écran mA. Les appareils limitant les faisceaux de rayons X peuvent être modifiés en utilisant les touches à flèches.

Si l'écran d'affichage de décompte des expositions est activé (paramètre de mode de service 23 = 2) en appuyant brièvement sur la touche MODE, la valeur de décompte d'exposition (00000 - 50 000) apparaît sur les écrans mA et de durée. Le texte EC apparaît sur l'écran kV.

Pour revenir aux écrans de valeur d'exposition (kV, mA, sec), appuyer brièvement sur la touche SÉLECTION.

### 8.2.5 Touches de réglage des paramètres

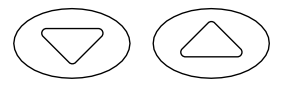

Appuyer brièvement sur la touche SELECT pour sélectionner le paramètre kV, mA, temps d'exposition ou densité - à modifier.

Lorsque la valeur du paramètre clignote à l'écran, le paramètre peut être modifié à l'aide des touches de réglage des paramètres. La touche fléchée vers le haut augmente la valeur et la touche fléchée vers le bas la diminue.

Après avoir réglé la valeur de kV ou de mA ou le temps d'exposition, l'appareil revient automatiquement en mode de réglage du temps d'exposition après 5 secondes.

## <span id="page-18-0"></span>8.2.6 Voyant lumineux Prêt

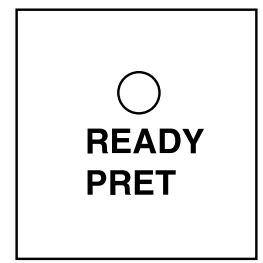

Le voyant lumineux vert s'allume lorsque l'appareil est prêt à prendre un cliché. Le temps d'attente entre les clichés est de 12 fois le temps d'exposition, mais toujours d'au moins 6 secondes.

#### AVIS

L'appareil peut être paramétré de façon à ce que le voyant lumineux Prêt ne s'allume que lorsque le logiciel Romexis est prêt pour l'exposition, c'està-dire que le message Waiting for Exposure (En attente de l'exposition) s'affiche sur l'écran de l'ordinateur. Pour modifier les paramètres de l'appareil, contacter l'assistance technique.

## 8.2.7 Déclencheur d'exposition

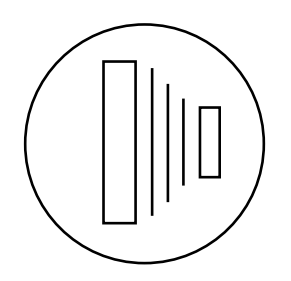

En mode Programmation, le voyant lumineux Prêt commence à clignoter.

Pour prendre un cliché, appuyer sur le déclencheur d'exposition et le maintenir enfoncé pendant toute la durée de l'exposition.

## 8.2.8 Voyant lumineux d'avertissement d'exposition

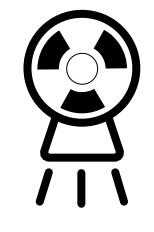

Le voyant lumineux d'avertissement d'exposition jaune s'allume au moment de la prise d'un cliché. De plus, un avertissement sonore retentit pendant l'exposition.

# <span id="page-19-0"></span>9 Sélection des paramètres d'exposition

### À propos de cette tâche

Les valeurs d'exposition préprogrammées sont indiquées dans la section Valeurs d'exposition par défaut.

### Étapes

1. Vérifier que l'appareil de radiographie est dans le mode d'imagerie souhaité.

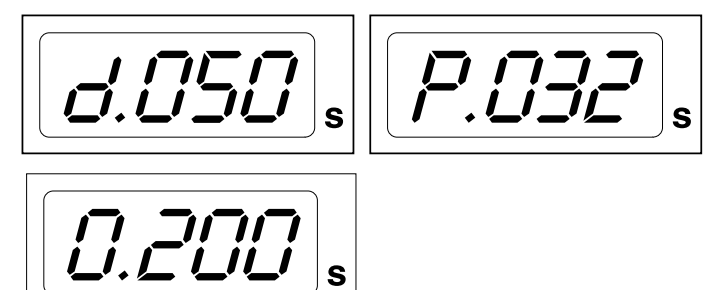

- d. Mode d'imagerie numérique
- P. Mode plaque d'imagerie
- 0. Mode d'imagerie avec film

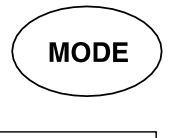

Le mode d'imagerie peut être modifié en appuyant sur la touche MODE pendant 2 secondes.

2. Le voyant lumineux du mode sélectionné s'allume.

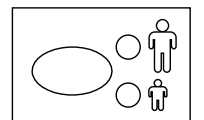

Sélectionner le mode Adulte ou Enfant.

3. Sélectionner la région d'exposition à l'aide des touches paramètres préprogrammées.

Appuyer une fois sur la touche de la zone d'exposition choisie pour sélectionner la projection du maxillaire, et appuyer deux fois sur la même touche pour sélectionner la projection de la mandibule.

Le voyant lumineux de la projection sélectionnée s'allume.

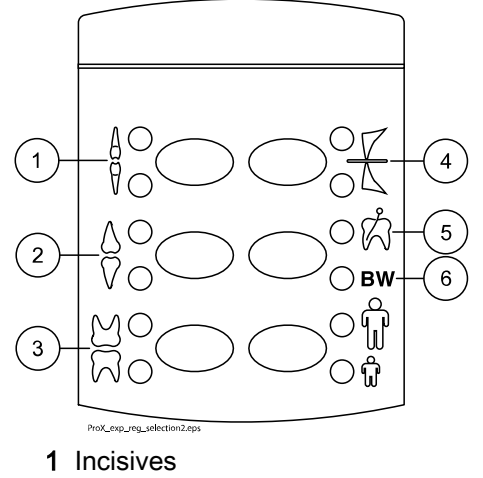

- 2 Prémolaires et canines
- 3 Molaires
- 4 Cliché occlusal
- 5 Cliché endodontique
- 6 Cliché interproximal

Les valeurs de kV et de mA et le temps (s) d'exposition préprogrammés s'affichent sur leur affichage respectif (exemple ci-dessous).

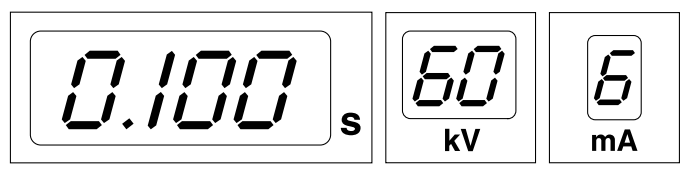

4. Le cas échéant, il est possible de modifier les paramètre d'exposition préprogrammés de manière temporaire pour l'exposition en cours.

Les valeurs de kV, de mA et le temps d'exposition préprogrammés peuvent être temporairement modifiés à l'aide des touches de réglage des paramètres. Cela n'aura aucune conséquence sur les valeurs préprogrammées.

Sélectionner les paramètres à modifier à l'aide de la touche SELECT.

- Lorsque la valeur du paramètre clignote sur l'affichage kV, la tension anodique peut alors être modifiée à l'aide des touches de réglages des paramètres.
- Lorsque la valeur du paramètre clignote sur l'affichage mA, le courant anodique peut alors être modifié à l'aide des touches de réglage des paramètres.
- Lorsque la valeur du paramètre sur l'affichage kV ou l'affichage mA ne clignote plus, la valeur du temps d'exposition peut alors être modifiée à l'aide des touches de réglage des paramètres.

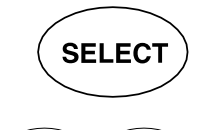

# AVIS

Après avoir réglé la valeur kV ou de mA, l'appareil revient automatiquement en mode de réglage du temps d'exposition après 5 secondes.

# <span id="page-22-0"></span>10 Positionnement du patient

# Étapes

- 1. Demander au patient de s'asseoir.
- 2. Si nécessaire, placer une protection plombée sur la poitrine du patient.

# <span id="page-23-0"></span>11 Positionnement du capteur

### Technique du parallélisme (recommandée)

Placer le capteur sur un support pour capteur qui servira à aligner le capteur (2) parallèlement au grand axe de la dent (1).

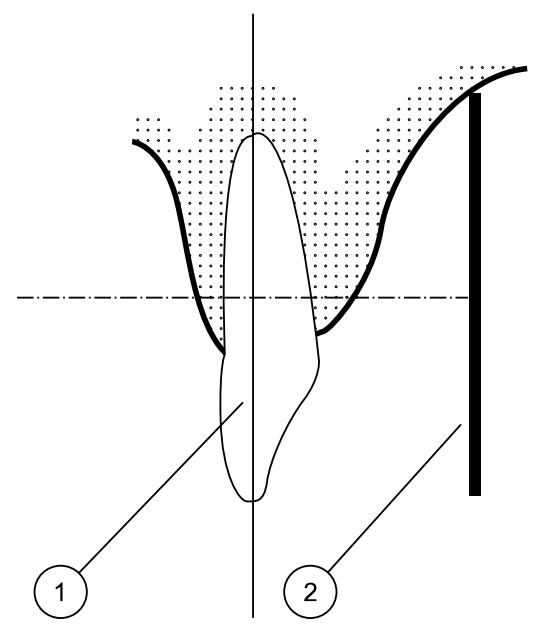

Utiliser un cône long pour la technique du parallélisme.

### Technique de la bissectrice de l'angle (facultative)

Le patient maintient le capteur (1) en place avec le doigt. Le faisceau de rayons X est dirigé perpendiculairement vers une ligne imaginaire (2) coupant l'angle formé par le plan du capteur et le grand axe de la dent (3).

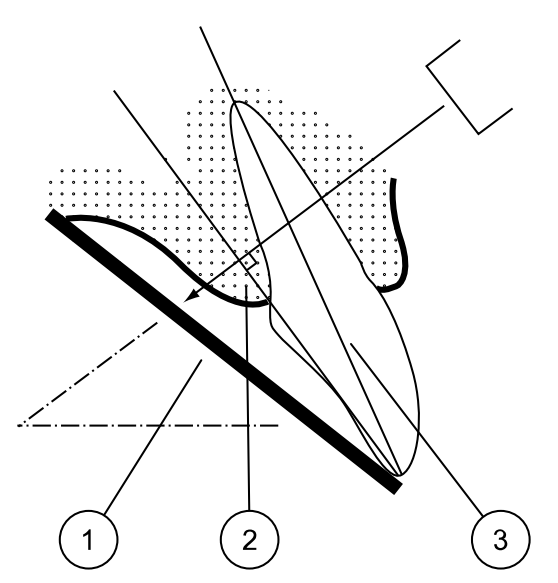

# <span id="page-24-0"></span>12 Positionnement du cône

Positionner le cône selon le type de cliché.

Pour obtenir des instructions, se référer aux sections suivantes :

- Cliché molaires
	- « Cliché molaires » page 21
- Cliché prémolaires et canines
	- [« Cliché prémolaires et canines » page 22](#page-25-0)
- Cliché incisives
	- [« Cliché incisives » page 23](#page-26-0)
- Cliché occlusal
	- [« Cliché occlusal » page 24](#page-27-0)
- Cliché endodontique
	- [« Cliché endodontique » page 25](#page-28-0)
- Cliché interproximal
	- [« Cliché interproximal » page 25](#page-28-0)

# 12.1 Cliché molaires

L'angle du cône est indiqué sur l'échelle qui se trouve sur l'articulation verticale de la tête du tube (1).

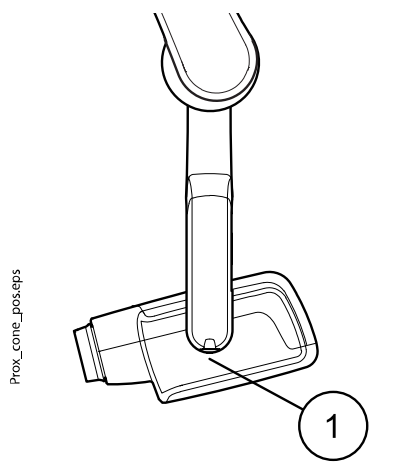

Le long cône optionnel peut être inséré dans le cône court. Voir la section [« Sélectionner le cône » page 8](#page-11-0).

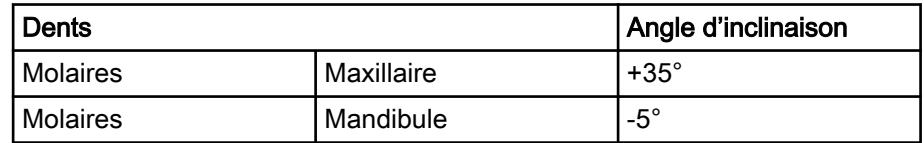

<span id="page-25-0"></span>Positionner le cône selon les illustrations ci-dessous.

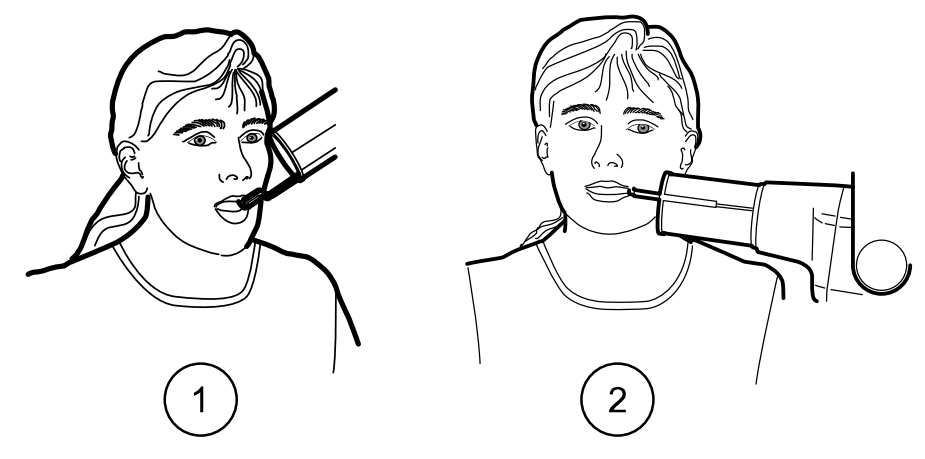

- 1 Molaire du maxillaire
- 2 Molaire de la mandibule

# 12.2 Cliché prémolaires et canines

L'angle du cône est indiqué sur l'échelle qui se trouve sur l'articulation verticale de la tête du tube (1).

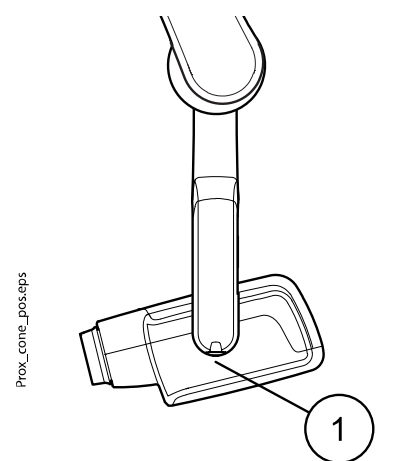

Le long cône optionnel peut être inséré dans le cône court. Voir la section [« Sélectionner le cône » page 8](#page-11-0).

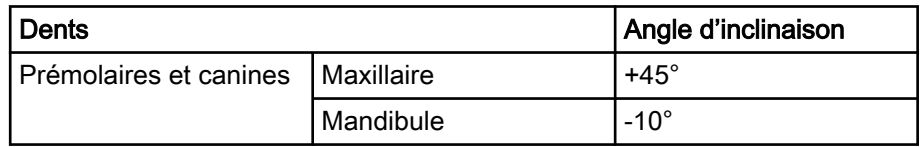

<span id="page-26-0"></span>Positionner le cône selon l'illustration ci-dessous.

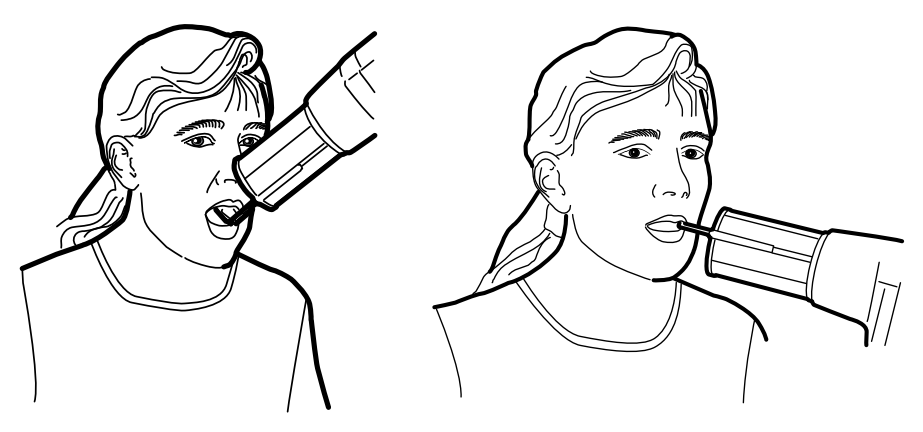

Gauche Prémolaires et canine du maxillaire Droit Prémolaires et canine de la mandibule

# 12.3 Cliché incisives

L'angle du cône est indiqué sur l'échelle qui se trouve sur l'articulation verticale de la tête du tube (1).

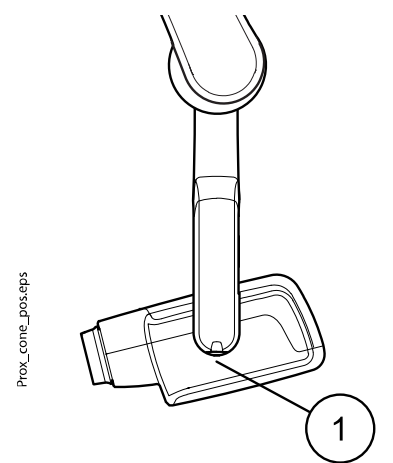

Le long cône optionnel peut être inséré dans le cône court. Voir la section [« Sélectionner le cône » page 8](#page-11-0).

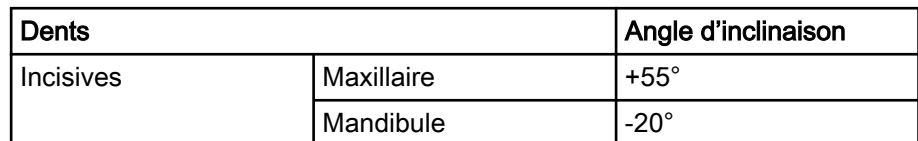

<span id="page-27-0"></span>Positionner le cône selon les illustrations ci-dessous.

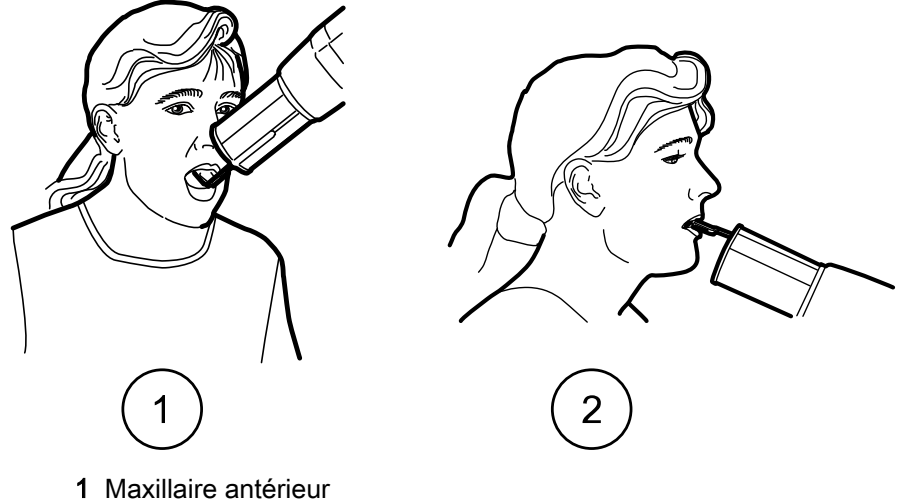

2 Mandibule antérieure

# 12.4 Cliché occlusal

L'angle du cône est indiqué sur l'échelle qui se trouve sur l'articulation verticale de la tête du tube (1).

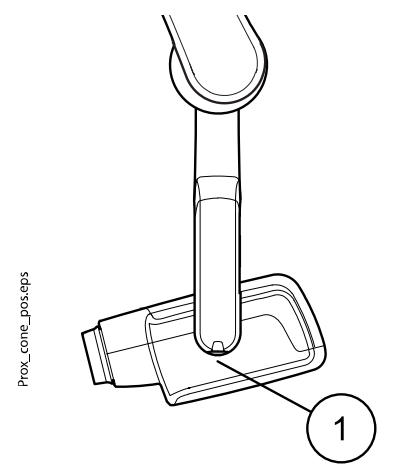

Le long cône optionnel peut être inséré dans le cône court. Voir la section [« Sélectionner le cône » page 8](#page-11-0).

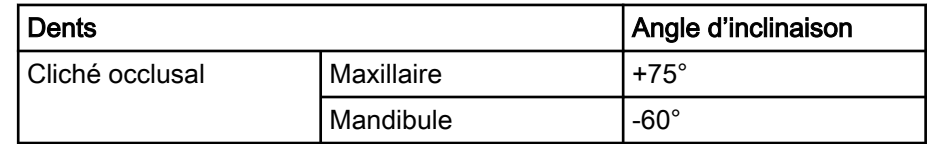

<span id="page-28-0"></span>Positionner le cône selon les illustrations ci-dessous. Noter l'emplacement du capteur dans la bouche.

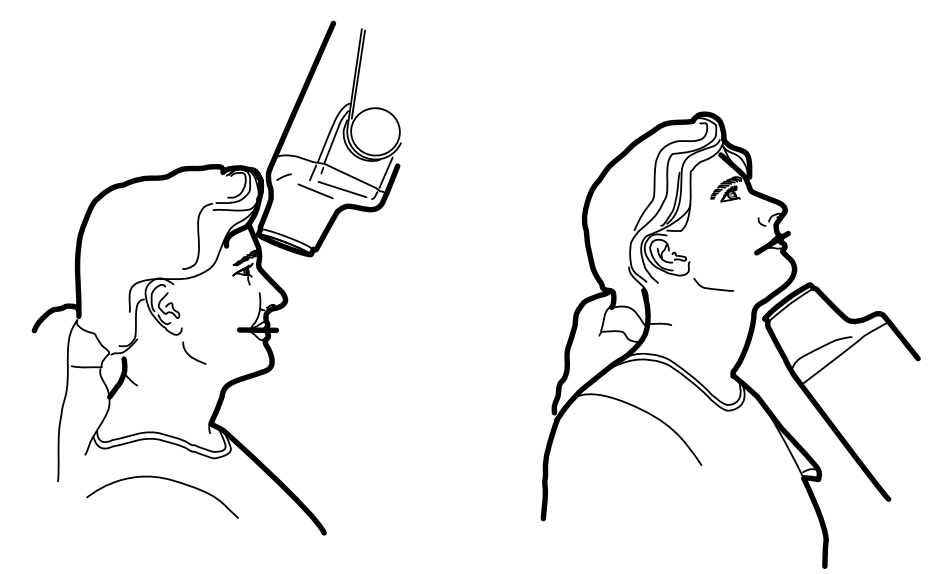

Gauche Maxillaire occlusal Droit Mandibule occlusale

# 12.5 Cliché endodontique

Lors de la prise de clichés endodontiques, utiliser les mêmes paramètres d'exposition et les mêmes méthodes de positionnement du patient que lors des expositions pour les molaires, prémolaires, canines et incisives.

Pour plus d'informations, voir les sections :

- • [« Cliché molaires » page 21](#page-24-0)
- • [« Cliché prémolaires et canines » page 22](#page-25-0)
- • [« Cliché incisives » page 23](#page-26-0)

Il est possible de programmer deux séries de paramètres d'exposition avec l'exposition endodontique ; Adulte et Enfant.

# 12.6 Cliché interproximal

L'angle du cône est indiqué sur l'échelle qui se trouve sur l'articulation verticale de la tête du tube (1).

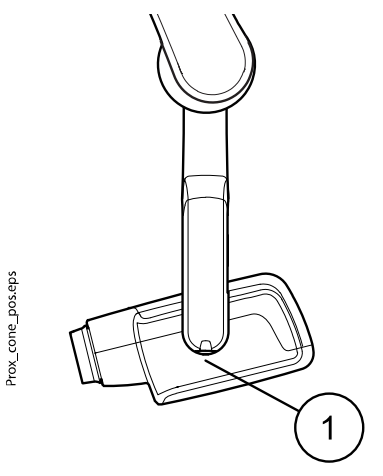

Le long cône optionnel peut être inséré dans le cône court. Voir la section [« Sélectionner le cône » page 8](#page-11-0).

Sélectionner l'angle du cône en se référant au tableau ci-dessous.

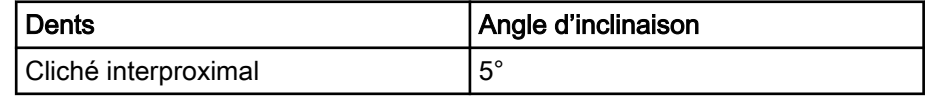

Positionner le cône selon l'illustration ci-dessous.

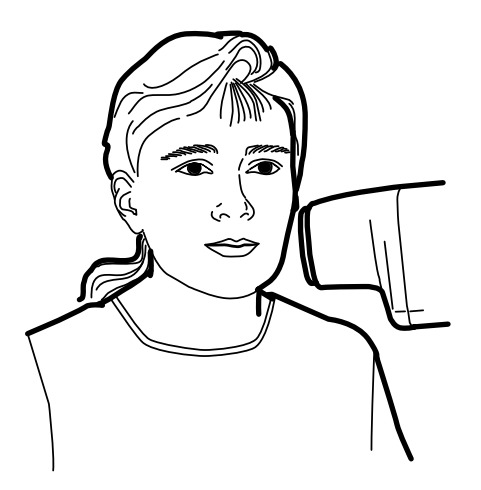

# <span id="page-30-0"></span>13 Prendre un cliché

### Étapes

- 1. Demander au patient de rester aussi immobile que possible.
- 2. S'éloigner du tube à rayons X autant que la longueur du câble par rapport au panneau de commande le permet.

La distance par rapport au tube à rayons X doit être d'au moins 2 mètres (6,6 pi).

Personne, excepté le patient, ne peut demeurer dans la zone d'irradiation pendant la prise du cliché.

## AVIS

Conserver un contact auditif et visuel avec le patient et l'appareil au cours de la prise du cliché.

3. Vérifier que le voyant lumineux Prêt est bien allumé.

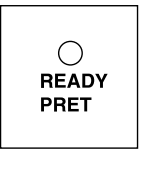

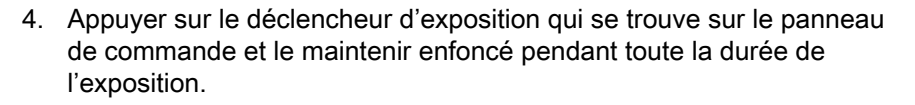

### AVIS

Le relâchement de la touche d'exposition met fin au fonctionnement de l'appareil.

### **Résultats**

wwww

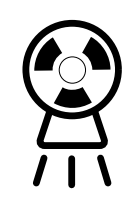

Le voyant lumineux d'avertissement d'exposition s'allume. Un signal sonore d'avertissement d'irradiation retentit également pendant l'exposition.

# <span id="page-31-0"></span>14 Paramètres d'exposition

Lors de la mise sous tension de l'appareil, les paramètres d'exposition par défaut s'affichent.

Pour obtenir des informations complémentaires sur la programmation, voir la section [« Programmation des valeurs d'exposition » page 32.](#page-35-0)

### AVIS

Les valeurs d'exposition sont programmées sur la base d'une valeur de densité égale à 0 (valeur prédéfinie). Les temps d'exposition sont automatiquement ajustés en fonction de la valeur de densité.

# 14.1 Valeurs d'exposition par défaut

Le tableau suivant affiche les valeurs d'exposition par défaut du KaVo ProXam iS et du KaVo ProXam iP sans cible sélectionnée.

Ces valeurs sont programmables par l'utilisateur, se reporter à la section [« Programmation des valeurs d'exposition par défaut » page 32](#page-35-0).

### AVIS

#### Ces valeurs correspondent au capteur numérique et aux films de vitesse F.

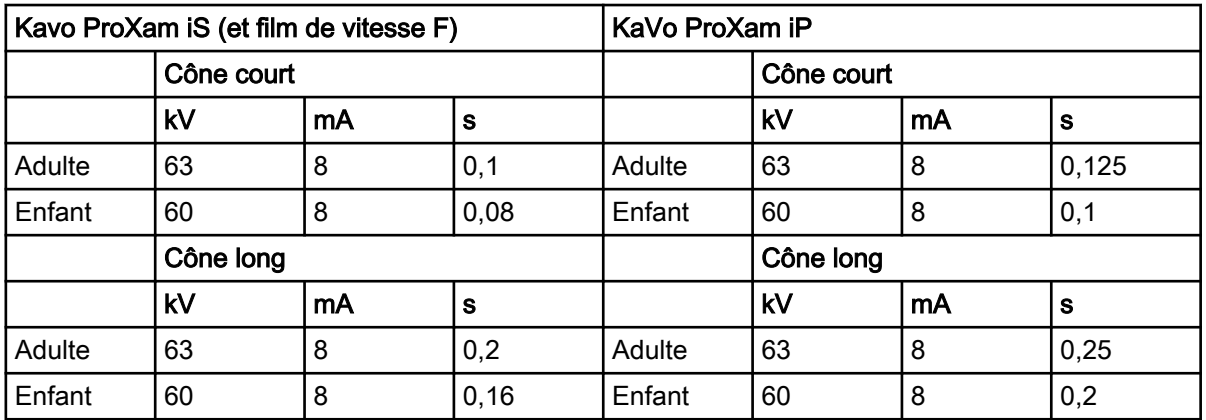

# 14.2 Paramètres de valeurs préprogrammés

### AVIS

Les valeurs de temps d'exposition programmées correspondent à la valeur de densité actuelle.

Les temps d'exposition sont automatiquement ajustés en fonction de la valeur de densité. Si l'on sélectionne une valeur de densité différente de 0, les nouvelles valeurs correspondantes s'affichent tant en mode de programmation qu'en mode Exposition.

Ces valeurs peuvent être programmées par l'utilisateur, voir la section [« Programmation des paramètres préprogrammés » page 35](#page-38-0).

Les valeurs d'exposition recommandées sont indiquées dans la section [« Déclaration de l'utilisateur » page 53.](#page-56-0)

# <span id="page-32-0"></span>14.2.1 KaVo ProXam iS

### Cône court 20 cm (8 po)

## AVIS

Ces valeurs correspondent au capteur numérique et aux films de vitesse F.

## AVIS

Les valeurs dans les trois tableaux suivants correspondent à la valeur de densité 0.

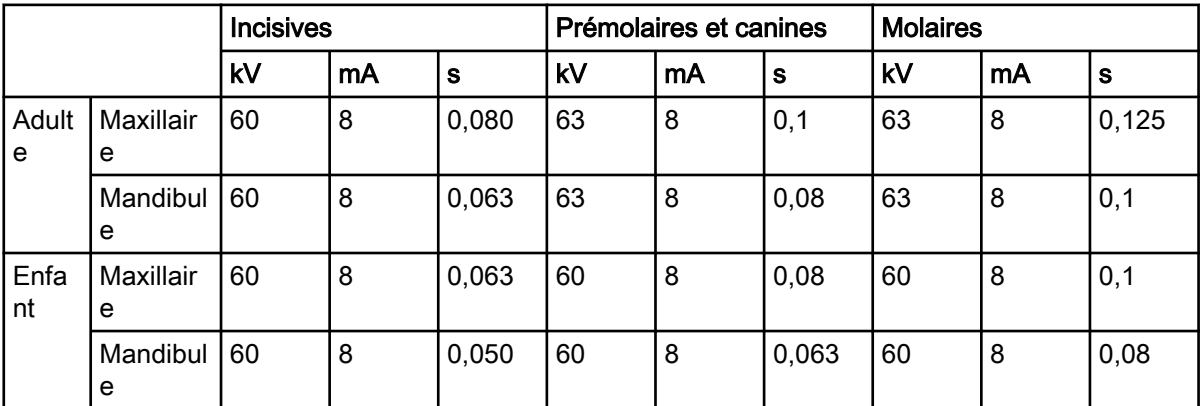

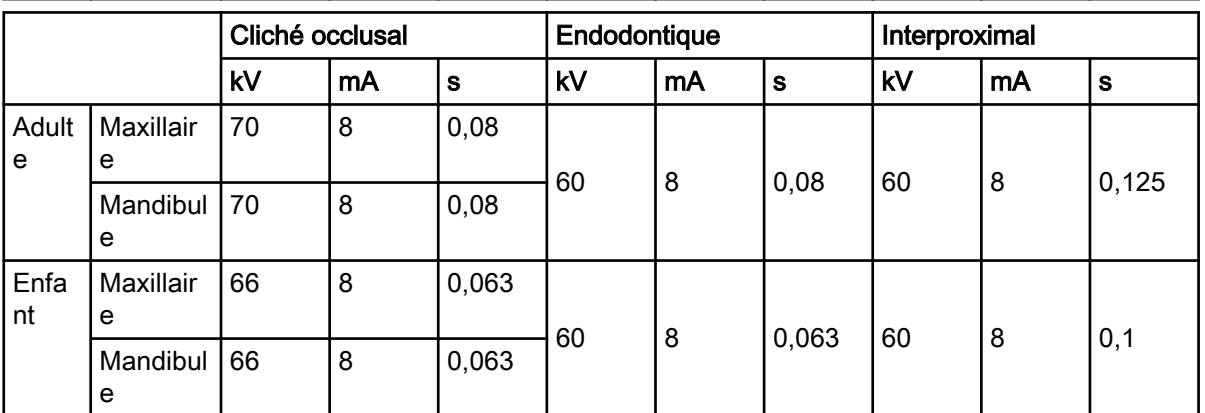

## Cône long 30 cm (12 po)

Lors de l'utilisation du cône de 30 cm de long, programmer les paramètres comme indiqué dans le tableau figurant à la section [« tableaux des](#page-41-0) [paramètres d'exposition » page 38](#page-41-0) ou sélectionner une valeur de densité supérieure de trois incréments (temps d'exposition plus long).

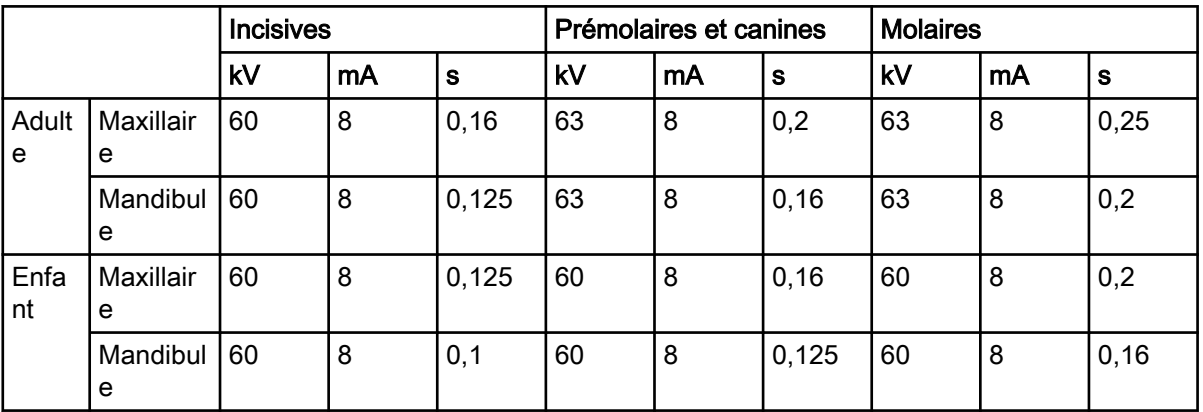

<span id="page-33-0"></span>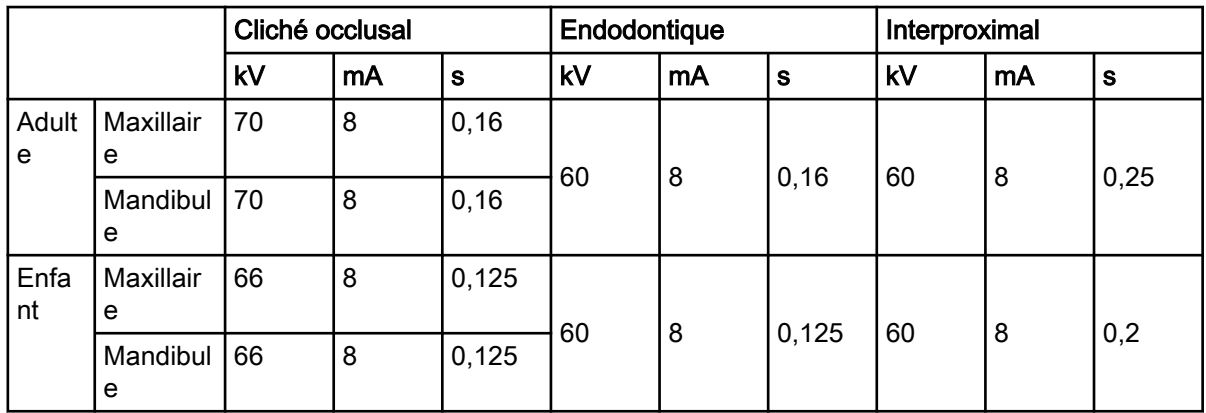

# 14.2.2 KaVo ProXam iP

### Cône court (8 po)

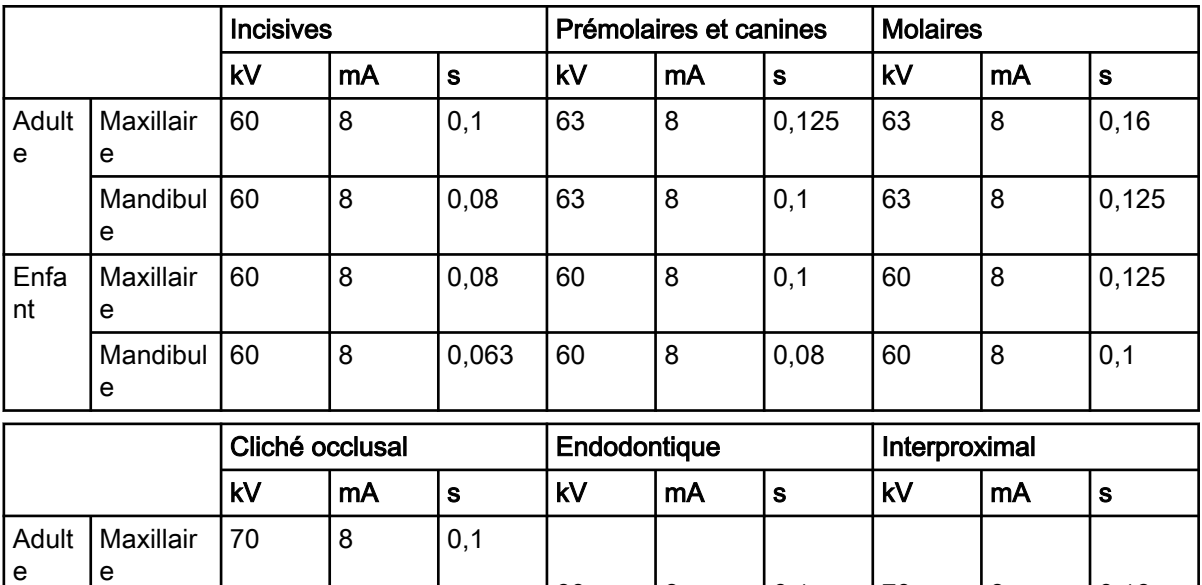

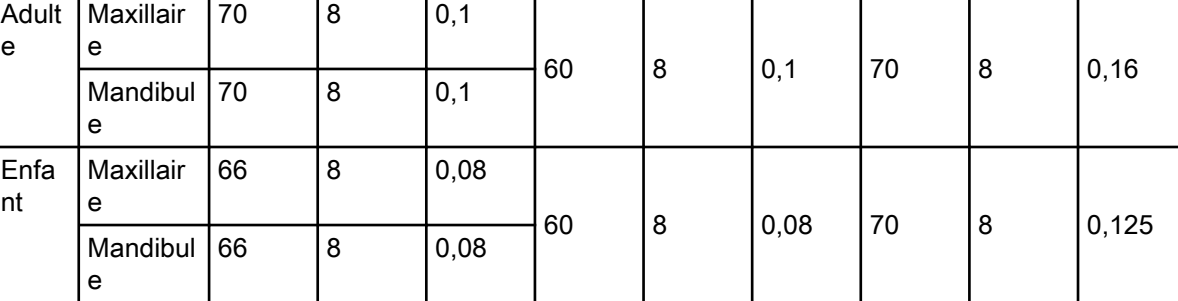

## Cône long 30 cm (12 po)

Lors de l'utilisation du cône de 30 cm de long, programmer les paramètres comme indiqué dans le tableau figurant à la section [« tableaux des](#page-41-0) [paramètres d'exposition » page 38](#page-41-0) ou sélectionner une valeur de densité supérieure de trois incréments (temps d'exposition plus long).

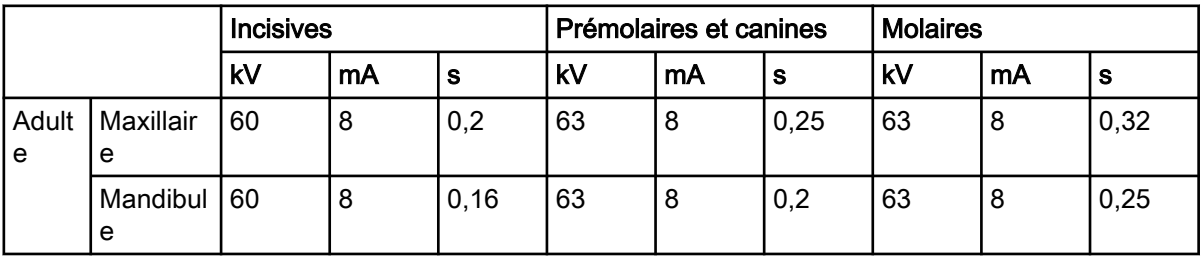

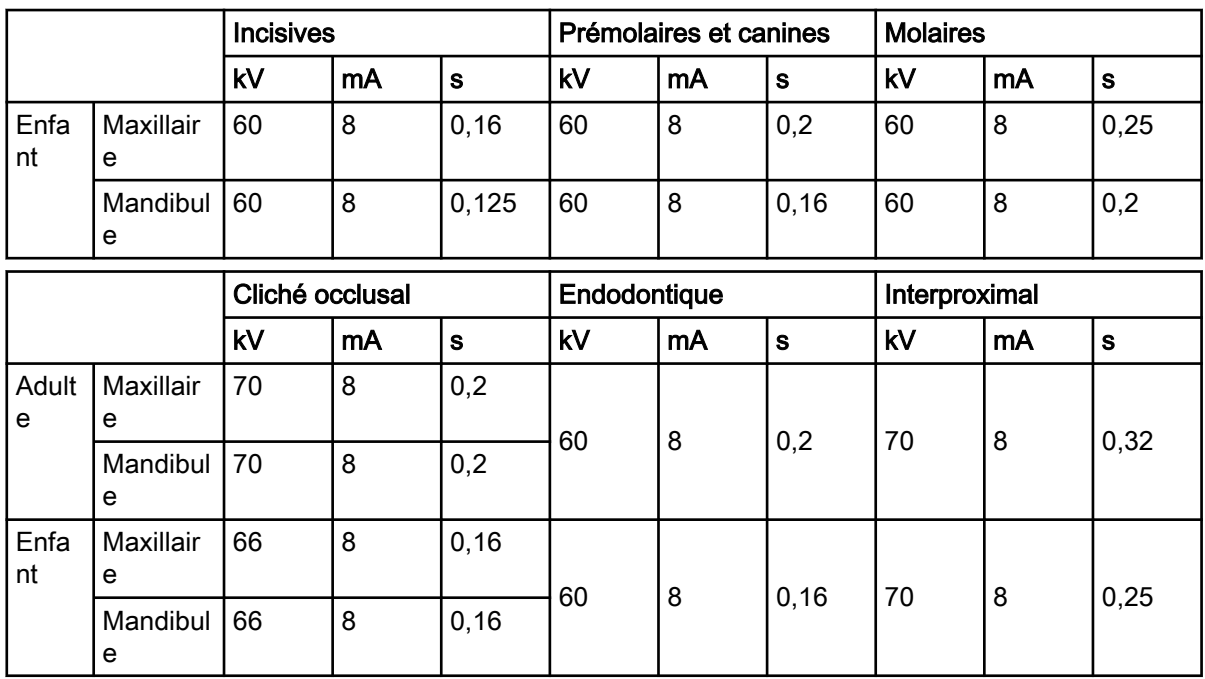

# <span id="page-35-0"></span>15 Programmation des valeurs d'exposition

# 15.1 Programmation des valeurs d'exposition par défaut

### Avant de commencer

### AVIS

S'assurer qu'aucune région d'exposition n'est sélectionnée, c.-à-d. qu'aucun voyant lumineux de préprogrammation n'est allumé.

### À propos de cette tâche

Les valeurs d'exposition par défaut peuvent être programmées aussi bien pour le mode Adulte que pour le mode Enfant.

### Étapes

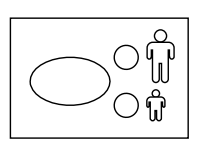

1. Sélectionner le mode Adulte ou Enfant pour lequel les valeurs d'exposition par défaut ont été programmées.

Le voyant lumineux du mode sélectionné s'allume. Les valeurs d'exposition définies s'affichent sur les affichages kV, mA et temps d'exposition.

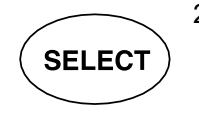

2. Appuyer sur la touche **SELECT** et la maintenir enfoncée (environ 4 secondes) jusqu'à ce qu'un signal sonore retentisse pour passer en mode de programmation.

Le voyant lumineux Prêt se met à clignoter. L'affichage du temps (s) d'exposition se met à clignoter et les valeurs d'exposition par défaut s'affichent sur les différents affichages.

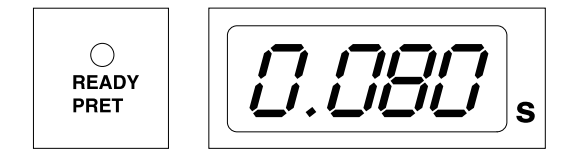

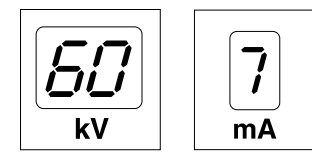

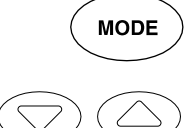

Le mode d'imagerie peut être modifié en appuyant brièvement sur la touche MODE.

3. Modifier le temps d'exposition.

La valeur du temps d'exposition peut être modifiée à l'aide des touches de réglage des paramètres.

Les temps d'exposition sont indiqués dans la section Exposure value tables (Tableaux des temps d'exposition).

<span id="page-36-0"></span>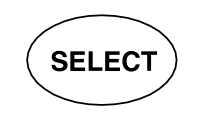

#### Appuyer brièvement sur la touche SELECT.

L'affichage kV se met à clignoter.

La valeur kV peut alors être modifiée à l'aide des touches de réglage des paramètres.

Il convient de noter que la plage de valeurs de kV disponible peut être modifiée dans le mode Entretien. Pour de plus amples informations, voir le manuel technique/les instructions techniques de l'appareil.

5. Appuyer brièvement sur la touche SELECT.

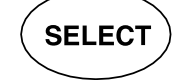

L'affichage mA se met à clignoter.

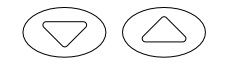

La valeur de mA peut alors être modifiée à l'aide des touches de réglage des paramètres.

- 6. Sélectionner l'autre mode (grand ou petit Adulte) et programmer les paramètres comme décrit plus haut ou quitter le mode comme expliqué à l'étape suivante.
- 7. Quitter le mode de programmation en appuyant sur la touche SELECT et en la maintenant enfoncée.

La valeur de densité est mémorisée.

### AVIS

Si la programmation est interrompue pendant plus de 45 secondes, l'appareil quitte automatiquement le mode de programmation et les valeurs en cours sont mémorisées.

#### Résultats

Les nouvelles valeurs d'exposition et de densité par défaut sont programmées.

## 15.2 Programmation des valeurs de densité

#### Avant de commencer

### AVIS

S'assurer qu'aucune région d'exposition n'est sélectionnée, c.-à-d. qu'aucun voyant lumineux de préprogrammation n'est allumé.

#### À propos de cette tâche

En changeant la valeur de densité, toutes les valeurs préprogrammées peuvent être modifiées. Ceci peut être utilisé lors du changement de cône, par exemple.

### Étapes

$$
\begin{array}{c}\n\begin{array}{c}\n\bigcirc \\
\bigcirc \\
\bigcirc \\
\bigcirc \\
\bigcirc\n\end{array}\n\end{array}
$$

1. Sélectionner le mode Adulte ou Enfant pour lequel les valeurs d'exposition par défaut ont été programmées.

Le voyant lumineux du mode sélectionné s'allume. Les valeurs d'exposition définies s'affichent sur les affichages kV, mA et temps d'exposition.

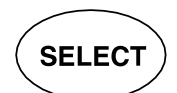

2. Appuyer sur la touche SELECT et la maintenir enfoncée (environ 4 secondes) jusqu'à ce qu'un signal sonore retentisse pour passer en mode Programmation.

Le voyant lumineux Prêt se met à clignoter. L'affichage du temps (s) d'exposition se met à clignoter et les valeurs d'exposition par défaut s'affichent sur les différents affichages.

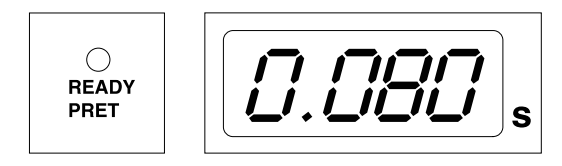

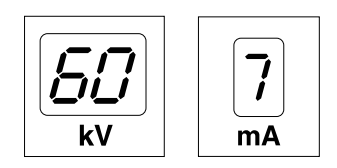

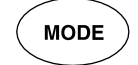

Le mode imagerie peut être modifié en appuyant brièvement sur la touche MODE.

3. Appuyer brièvement trois fois sur la touche SELECT.

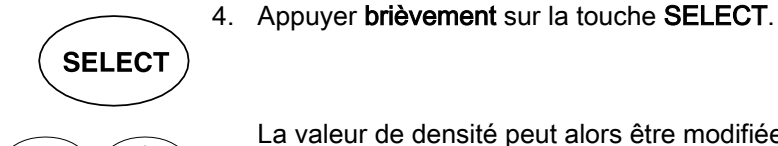

La valeur de densité peut alors être modifiée à l'aide des touches de réglage des paramètres.

<span id="page-38-0"></span>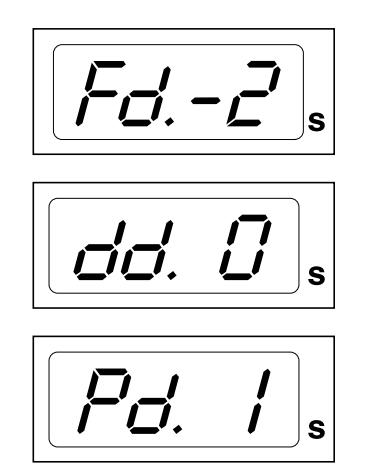

Si la valeur de densité est modifiée, la valeur de temps sélectionnée sera modifiée comme suit : un incrément de densité = un incrément de temps.

La plage de densité dispose de 11 paliers : de -9 (expositions claires) à +9 (expositions sombres). Une valeur de densité négative réduira la valeur de temps sélectionnée, tandis qu'une valeur positive la prolongera.

Il convient de noter que la valeur de densité change la valeur du temps d'exposition en mode Adulte et Enfant.

5. Quitter le mode Programmation en appuyant sur la touche SELECT et en la maintenant enfoncée.

### AVIS

Si la programmation est interrompue pendant plus de 45 secondes, l'appareil quitte automatiquement le mode Programmation et les valeurs en cours sont mémorisées.

#### **Résultats**

Les nouvelles valeurs de densité sont programmées.

## 15.3 Programmation des paramètres préprogrammés

#### À propos de cette tâche

### AVIS

Deux ensembles de valeurs d'exposition (temps/kV/mA) peuvent être programmés pour chaque zone d'exposition : un pour le mode adulte et un pour le mode enfant.

### AVIS

Les paramètres d'exposition – temps, kV et mA – sont programmés pour la valeur de densité 0. La valeur du temps sera automatiquement modifiée en fonction de la valeur de densité sélectionnée en mode d'imagerie avec film, en mode d'imagerie numérique et en mode plaque d'imagerie au moment de quitter le mode de programmation.

### Étapes

$$
\boxed{\bigcirc_{\mathbb{Q}_\mathbf{u}^\mathbf{d}}^{\mathbb{Q}_\mathbf{u}}}
$$

1. Sélectionner le mode Adulte ou Enfant pour lequel les paramètres par défaut doivent être programmés.

Le voyant lumineux du mode sélectionné s'allume.

2. Sélectionner la zone d'exposition pour laquelle les paramètres préprogrammés doivent être programmés.

Appuyer une fois sur la touche de la zone d'exposition choisie pour sélectionner la projection du maxillaire, et appuyer deux fois sur la même touche pour sélectionner la projection de la mandibule.

Le voyant lumineux de la projection sélectionnée s'allume.

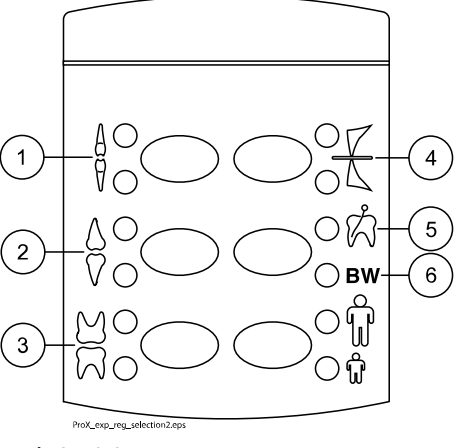

- 1 Incisives
- 2 Prémolaires et canines
- 3 Molaires
- 4 Cliché occlusal
- 5 Cliché endodontique
- 6 Cliché interproximal

Les valeurs de kV et de mA et le temps (s) d'exposition préprogrammés s'affichent sur leur affichage respectif (exemple ci-dessous).

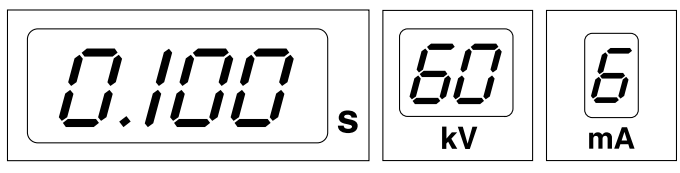

**SELECT** 

3. Appuyer sur la touche SELECT et la maintenir enfoncée (environ 4 secondes) jusqu'à ce qu'un signal sonore retentisse pour passer en mode de programmation.

L'écran du temps d'exposition et le voyant lumineux Prêt se mettent à clignoter.

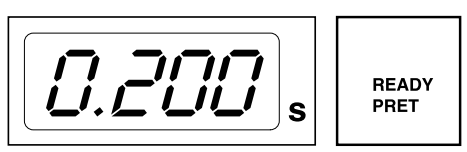

**MODE** 

Le mode d'imagerie peut être modifié en appuyant brièvement sur la touche MODE.

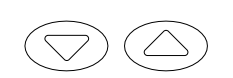

4. Modifier le temps d'exposition.

La valeur du temps d'exposition peut être modifiée à l'aide des touches de réglage des paramètres.

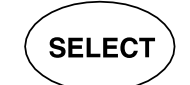

5. Appuyer brièvement sur la touche SELECT.

L'affichage kV se met à clignoter et la valeur du temps d'exposition est mémorisée.

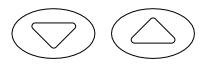

La valeur kV peut alors être modifiée à l'aide des touches de réglage des paramètres.

6. Appuyer brièvement sur la touche SELECT.

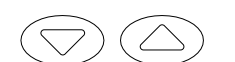

**SELECT** 

L'affichage mA se met à clignoter et la valeur kV est mémorisée.

La valeur de mA peut alors être modifiée à l'aide des touches de réglage des paramètres.

7. Une nouvelle région d'exposition peut alors être sélectionnée ou l'on peut quitter le mode de programmation en appuyant sur la touche SELECT et en la maintenant enfoncée (pendant 4 secondes).

Un signal sonore retentit.

# AVIS

Si la programmation est interrompue pendant plus de 45 secondes, l'appareil quitte automatiquement le mode de programmation et les valeurs en cours sont mémorisées.

### **Résultats**

Les nouveaux paramètres préprogrammés sont programmés.

# <span id="page-41-0"></span>16 tableaux des paramètres d'exposition

### AVIS

En mode d'imagerie numérique, le temps d'exposition le plus long qu'il est possible de sélectionner est de 0,80 seconde.

# 16.1 KaVo ProXam iS et films de vitesse F

Sélectionner le mode d'imagerie numérique de l'appareil ou régler le temps d'exposition conformément au tableau.

- I INCISIVES
- P PRÉMOLAIRES ET CANINES
- M MOLAIRES

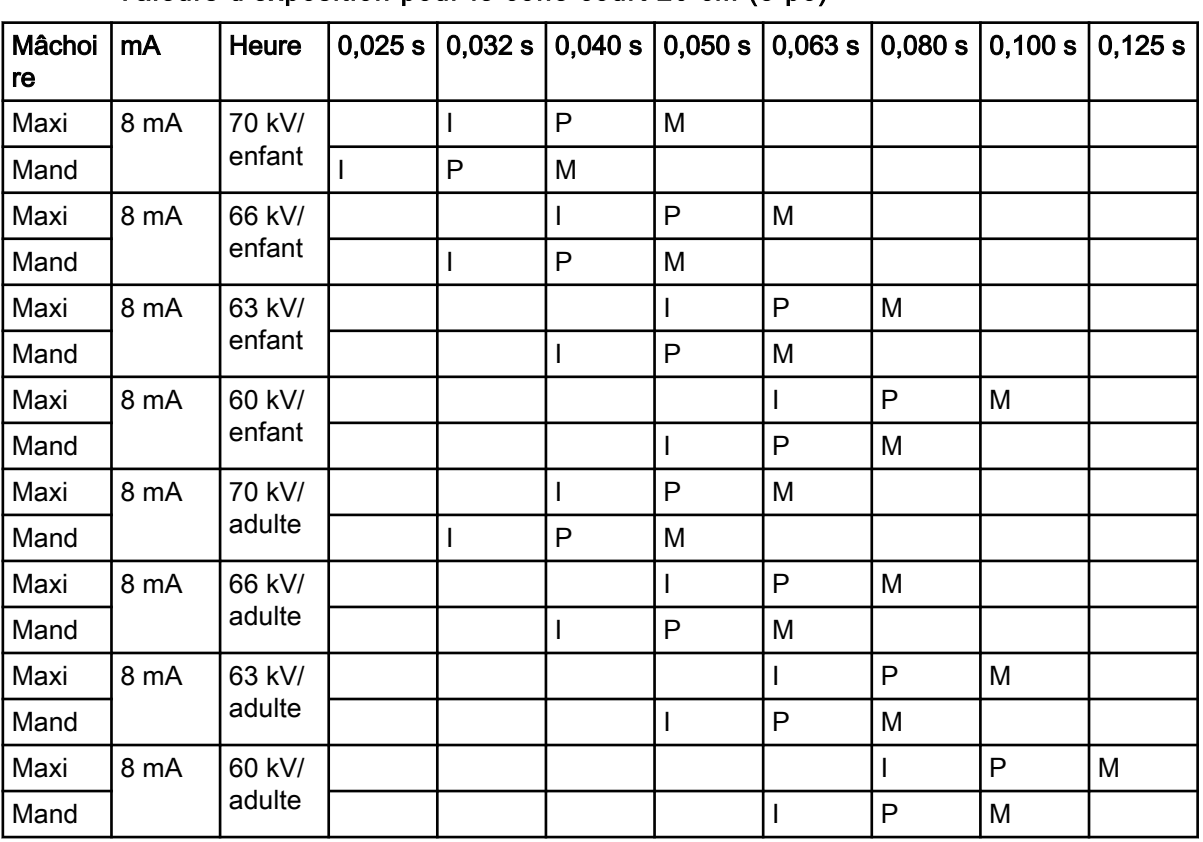

### Valeurs d'exposition pour le cône court 20 cm (8 po)

#### Valeurs d'exposition pour le cône long 30 cm (12 po)

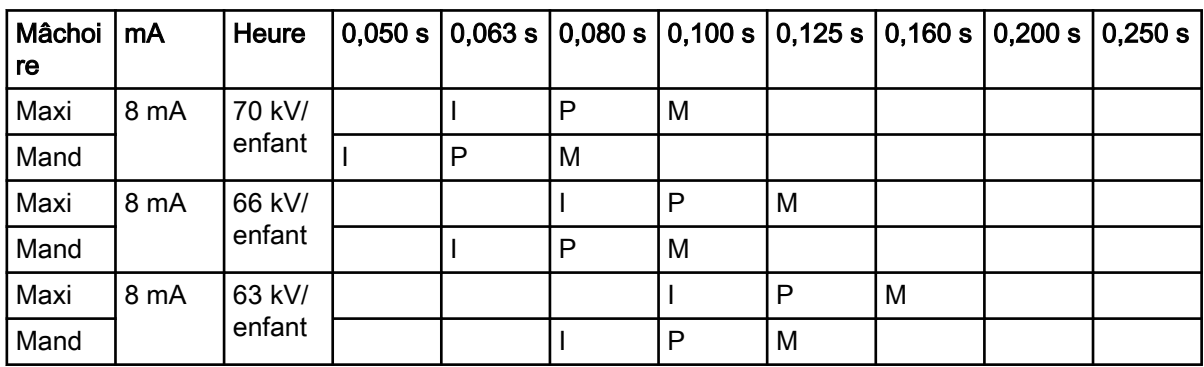

<span id="page-42-0"></span>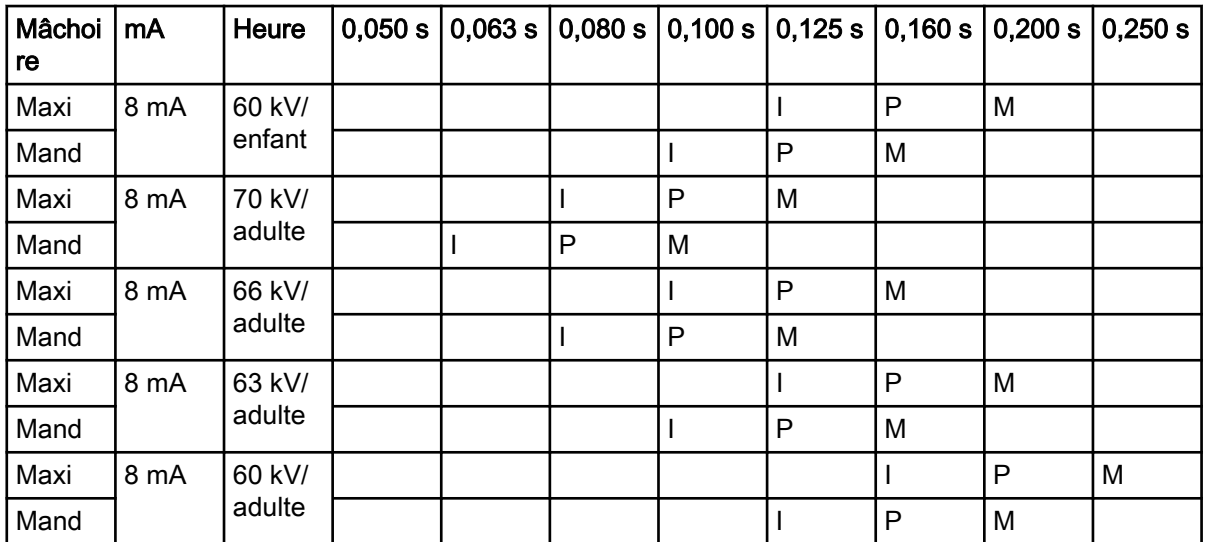

# 16.2 KaVo ProXam iP

Sélectionner le mode d'imagerie numérique de l'appareil ou régler le temps d'exposition conformément au tableau.

- I INCISIVES
- P PRÉMOLAIRES ET CANINES
- **M** MOLAIRES

### Valeurs d'exposition pour le cône court 20 cm (8 po)

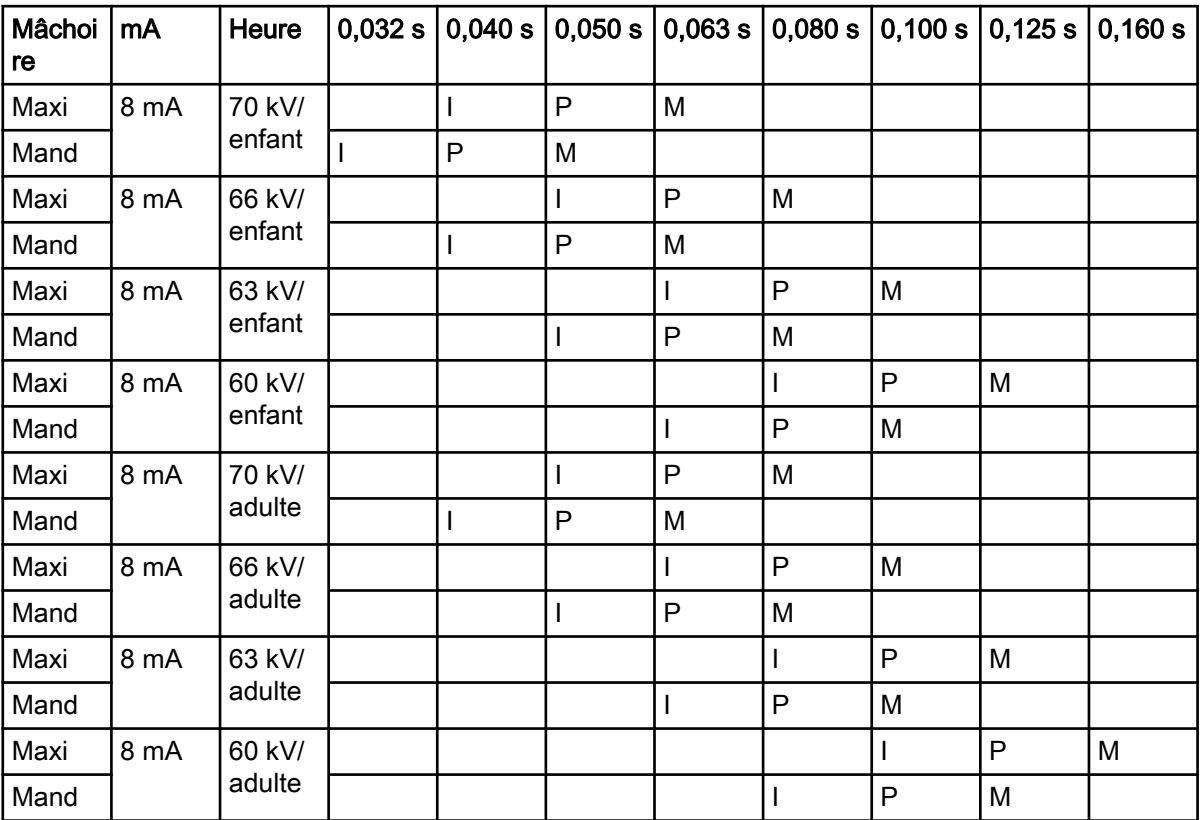

| Mâchoir<br>е | mA   | Heure            | 0,063 s | 0,080 s | 0,100 s | 0,125s | 0,160 s | 0,200 s | 0,250 s |
|--------------|------|------------------|---------|---------|---------|--------|---------|---------|---------|
| Maxi         | 8 mA | 70 kV/<br>enfant |         | I       | P       | M      |         |         |         |
| Mand         |      |                  |         | P       | M       |        |         |         |         |
| Maxi         | 8 mA | 66 kV/<br>enfant |         |         | I       | P      | M       |         |         |
| Mand         |      |                  |         | I       | P       | M      |         |         |         |
| Maxi         | 8 mA | 63 kV/<br>enfant |         |         |         |        | P       | M       |         |
| Mand         |      |                  |         |         |         | P      | M       |         |         |
| Maxi         | 8 mA | 60 kV/<br>enfant |         |         |         |        | P       | M       |         |
| Mand         |      |                  |         |         |         | P      | M       |         |         |
| Maxi         | 8 mA | 70 kV/<br>adulte |         | I       | P       | M      |         |         |         |
| Mand         |      |                  |         | P       | M       |        |         |         |         |
| Maxi         | 8 mA | 66 kV/<br>adulte |         |         | I       | P      | M       |         |         |
| Mand         |      |                  |         | I       | P       | M      |         |         |         |
| Maxi         | 8 mA | 63 kV/<br>adulte |         |         |         |        | P       | M       |         |
| Mand         |      |                  |         |         |         | P      | M       |         |         |
| Maxi         | 8 mA | 60 kV/<br>adulte |         |         |         |        |         | P       | M       |
| Mand         |      |                  |         |         |         |        | P       | M       |         |

Valeurs d'exposition pour le cône long 30 cm (12 po)

# <span id="page-44-0"></span>17 Codes d'erreur

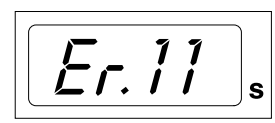

Le code d'erreur s'affiche sur l'écran du temps.

Appuyer sur la touche SELECT pour effacer l'erreur de l'écran.

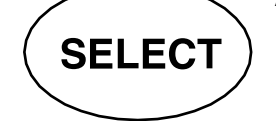

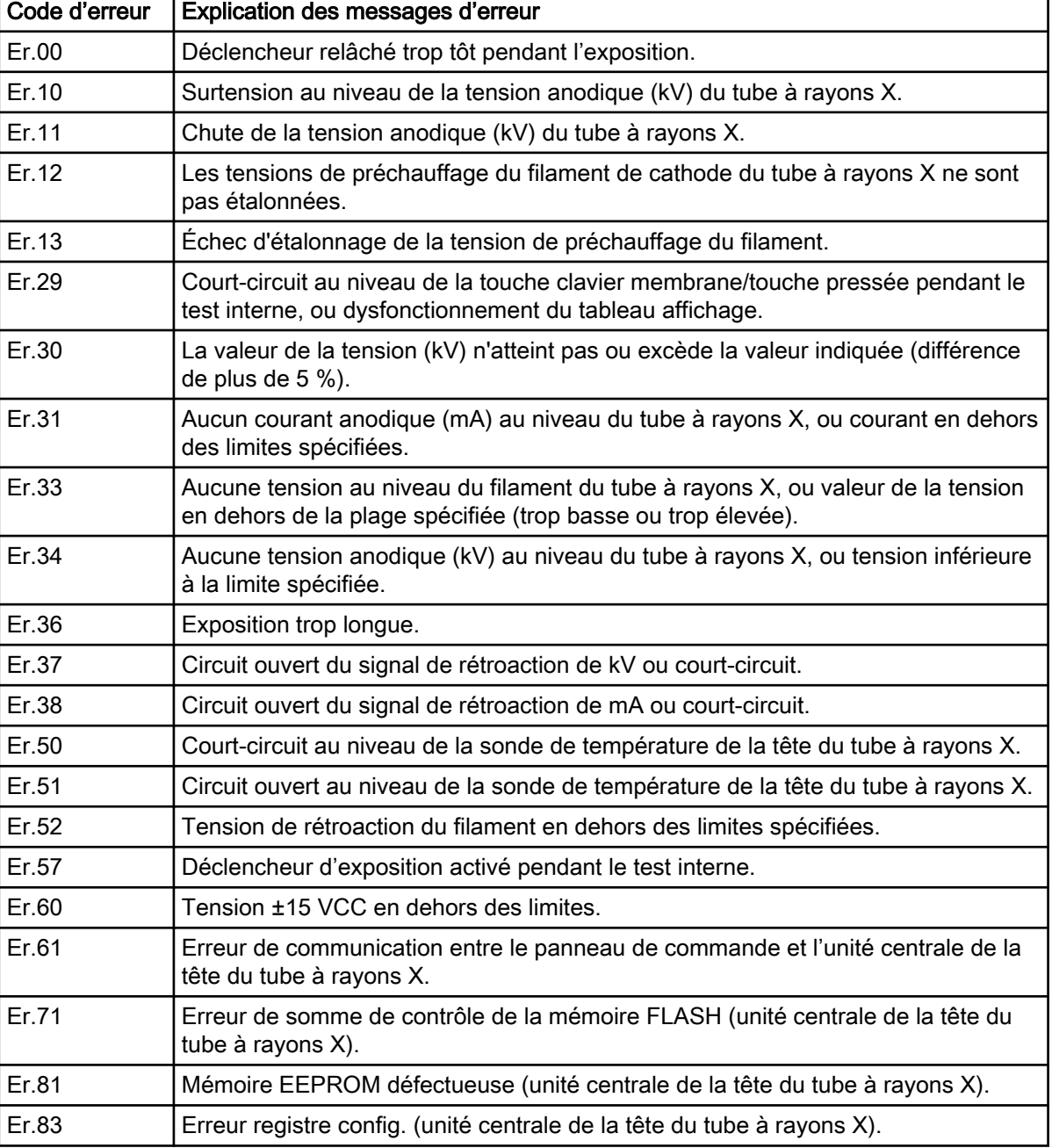

# <span id="page-45-0"></span>18 Nettoyage

#### Surfaces

### AVIS

#### Toujours couper l'alimentation principale de l'unit avant de nettoyer les surfaces.

Les surfaces de l'unit peuvent être nettoyées avec un linge doux et un produit d'entretien non abrasif.

Des produits de nettoyage plus puissants peuvent être utilisés pour désinfecter les surfaces. Il est recommandé d'utiliser la solution désinfectante Dürr System-hygiene FD 322 ou une solution équivalente.

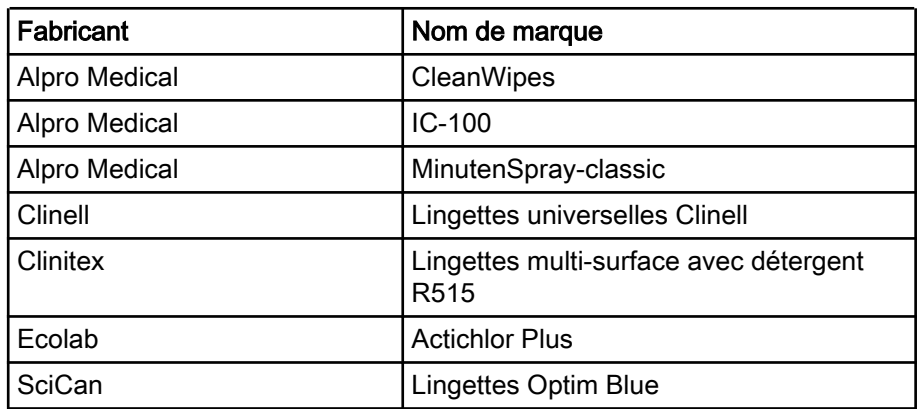

#### Produits de nettoyage approuvés par le fabricant

#### Désinfectants de surface approuvés par le fabricant

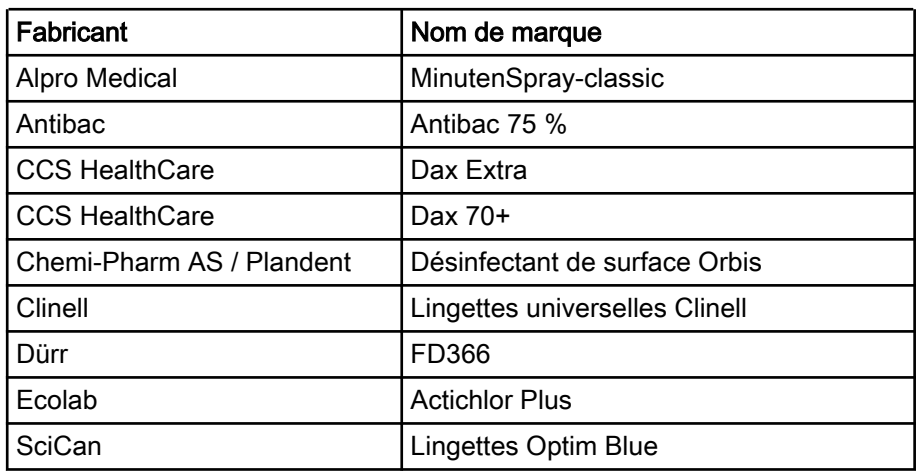

### Supports pour capteur

Consulter les instructions du fabricant concernant le nettoyage.

# <span id="page-46-0"></span>19 Entretien

Pour garantir la sécurité de l'utilisateur et des patients, et pour assurer la qualité d'image, cet appareil doit être vérifié et réétalonné une fois par an ou tous les 10 000 clichés par un technicien en entretien et en réparation KaVo qualifié. Se reporter aux instructions du technicien de l'appareil de radiographie pour des informations complètes sur les opérations d'entretien.

Toutes les mises à jour du logiciel de cyber sécurité figurant dans une liste de bulletin technique doivent être installées sur l'appareil de radiographie.

## Service technique KaVo

Pour toute question ou réclamation, contacter le service technique KaVo :

+49 (0) 7351 56-2900

[service.xray@kavo.com](mailto:service.xray@kavo.com)

# <span id="page-47-0"></span>20 Termes et conditions de la garantie

KaVo fournit la garantie au client final que le produit, cité dans le certificat délivré, fonctionnera correctement et qu'il est garanti sans défaut de matériau ou de fabrication pour une période de 12 mois, à compter de la date d'installation, conformément aux conditions suivantes :

suite à des réclamations justifiées concernant des défauts ou des délais de livraison courts, KaVo appliquera sa garantie en remplaçant ou réparant le produit gratuitement, selon le choix de KaVo. Toute autre réclamation, de quelque nature que ce soit, impliquant notamment une compensation, est exclue. Dans l'éventualité d'un défaut et d'une négligence grave ou volontaire, le présent document s'appliquera uniquement en l'absence de réglementations légales contraires en vigueur.

KaVo ne sera tenu responsable d'aucun défaut et de leurs conséquences dus à une usure naturelle, un mauvais nettoyage ou entretien, le nonrespect des instructions de fonctionnement, d'entretien ou de branchement, la calcification ou la corrosion, la contamination de l'air ou de l'alimentation en eau ou de caractéristiques électriques considérées comme anormales ou inadmissibles conformément aux spécifications d'usine.

La garantie ne couvre généralement pas les ampoules, les pièces en verre, les pièces en caoutchouc, les logiciels, les embouts de scanner, les batteries, les tubes, les vis, les écrous et autres éléments de fixation, les plaques d'imagerie et la tenue des couleurs des pièces en plastique.

Les défauts et leurs conséquences pouvant être attribués à des interventions ou des modifications effectuées sur le produit par le client ou un tiers sont exclus de la garantie.

Les réclamations dans le cadre de cette garantie ne peuvent être revendiquées que lorsque le formulaire de transfert (copie) appartenant au produit a été envoyé à KaVo et que l'original peut être présenté par l'opérateur ou l'utilisateur.

### Exceptions à la garantie standard

- Les produits KaVo ProXam iS (capteurs uniquement) sont couverts par une garantie de 36 mois à compter de la date d'envoi.
- Toutes les mises à niveau Romexis® sont gratuites pendant 12 mois à compter de la date d'activation de la licence. Les mises à niveau n'incluent pas les nouveaux modules installés séparément ni les nouvelles caractéristiques importantes et les nouvelles fonctions importantes.
- Les ordinateurs Dell commandés par KaVo sont couverts par une garantie de 2 ans sur site par Dell. L'enregistrement est nécessaire pour activer la garantie.
- Les kits de rétrofit sont fabriqués sur commande et les retours ne sont pas acceptés.
- Les pièces autoclavables endommagées par le processus de stérilisation ne sont pas couvertes par la garantie.

# <span id="page-48-0"></span>21 Étiquette de l'appareil

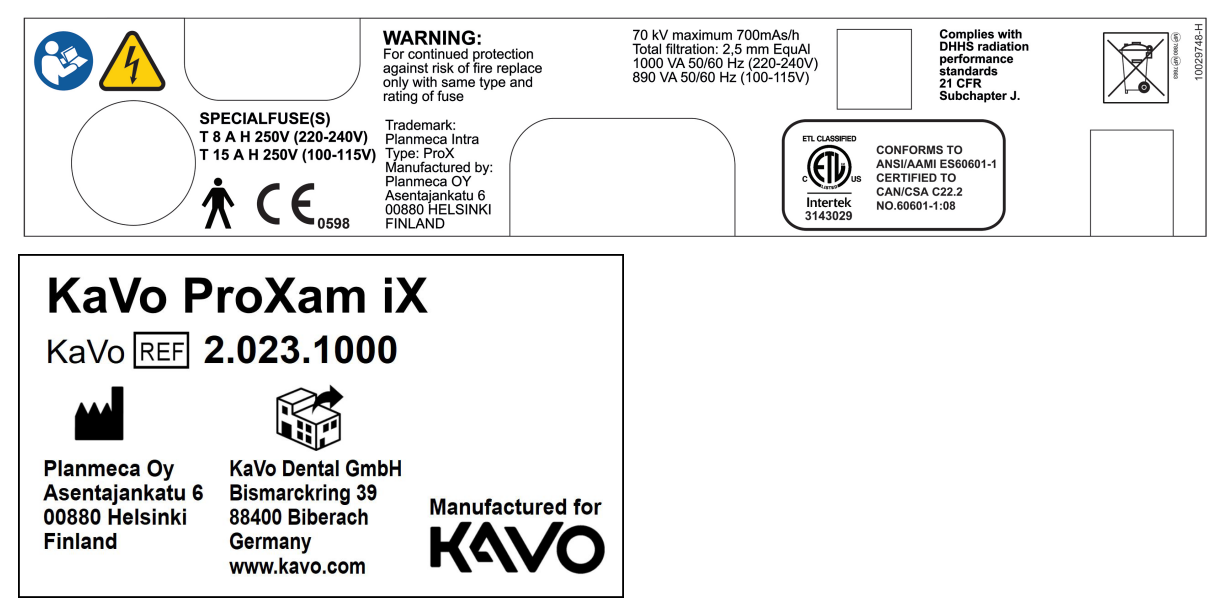

# <span id="page-49-0"></span>22 Caractéristiques techniques

# 22.1 Données techniques

Générateur Potentiel constant, contrôlé par microprocesseur, fréquence de service de 66 kHz Tube à rayons X D-041SB Taille de la tache focale 0,4 mm conformément à la norme CEI 60336 Diamètre du cône 60 mm (2,36 po) Rectangulaire 36 x 45 mm (1,42 x 1,77 po) Champ de rayonnement symétrique max. ø 60 mm à 200 mm SSD ø 60 mm à SSD 300 mm selon la norme CEI 806 Filtration totale min. 2,5 mm Al équivalent à 70 kV conformément à la norme CEI 60522 Filtration inhérente 1 mm Al équivalent à 70 kV, conformément à la norme CEI 6052 Tension anodique 2-8 mA : 60, 63, 66, 70 kV, ±2 kV Courant anodique 8, 7, 6, 5, 4, 3, 2 mA, ± ( 5 % + 0,2 mA) Matériau cible **Tungstène** Angle cible 12,5° Temps d'exposition 0.01- 2 sec. ±(5% + 0.001 sec.), 24 incréments Produit courant-temps de référence 8 mAs à 70 kV, 8 mA, 1 sec. Produit courant-temps inférieur 0,02 mAs à 2 mA, 0,01 sec. Tension anodique nominale max. 70 kV Puissance consommée 1000 VA (220-240 V) 890 VA (100-115 V) Puissance électrique de sortie max. 560 W à 70 kV, 8 mA Puissance électrique de sortie à 0,1 sec. 560 W à 70 kV, 8 mA Énergie de charge max. 1987 mAs/h à 70 kV SID (Source - Distance récepteur d'image) min. 200 mm (8 po) SSD (Source-Distance Peau) Standard / Long Long avec collimateur rectangulaire 200 mm (8 po)/ 300 mm (12 po) 306 mm (12,04 po) Tension d'alimentation 100 V~/220-240 V~ Résistance apparente 0,3 ohms 100-115 V~ / 0,8 ohms 220-240 V~ Fréquence d'alimentation 50/60 Hz

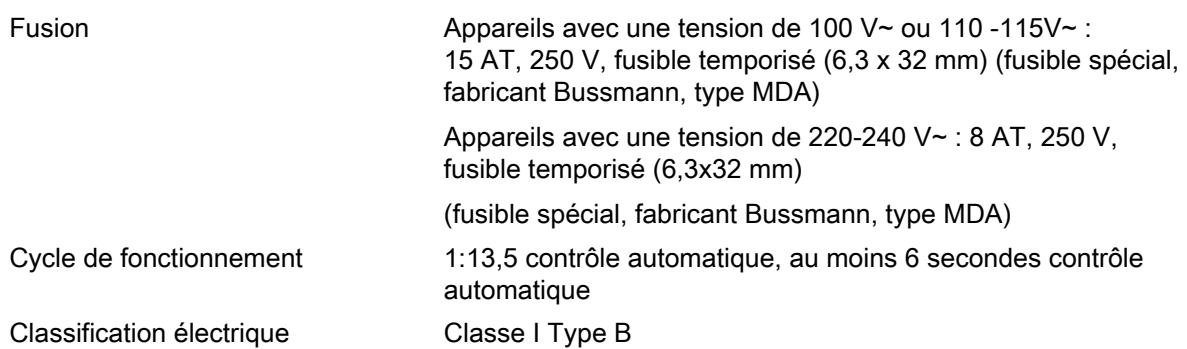

### Données mécaniques

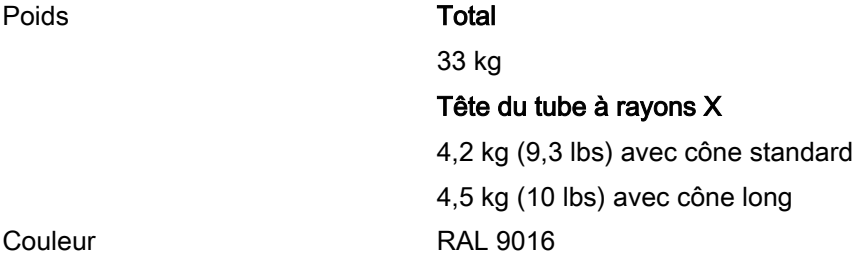

### Exigences environnementales

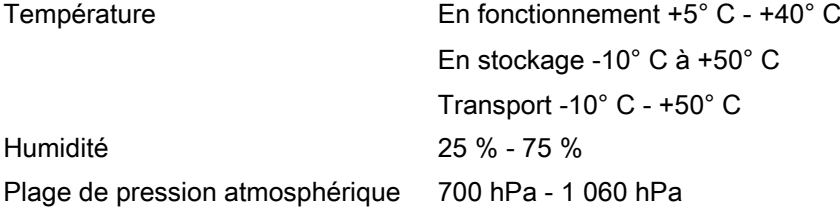

#### Recommandations concernant le fusible secteur externe

Les recommandations concernant le fusible secteur externe sont les suivantes :

- appareils avec une tension de 100 V~ ou 115 V~ : 16A, décalage temporel
- appareils avec une tension de 220-240 V~ : 10A, décalage temporel

Aucun autre équipement ne doit être connecté à la même ligne d'alimentation principale fusionnée que celle de l'appareil de radiographie. Dans certains pays, une protection mécanique de courant de défaut externe supplémentaire peut également être requise.

### Fabricant d'origine

PLANMECA OY Asentajankatu 6 FIN-00880 Helsinki FINLANDE Téléphone : +358-20-7795 500

#### Distribution

KaVo Dental GmbH Bismarckring 39

88400 Biberach Allemagne Téléphone +49 7351 56-0 Fax +49 7351 56-1488

# <span id="page-51-0"></span>22.2 Dimensions

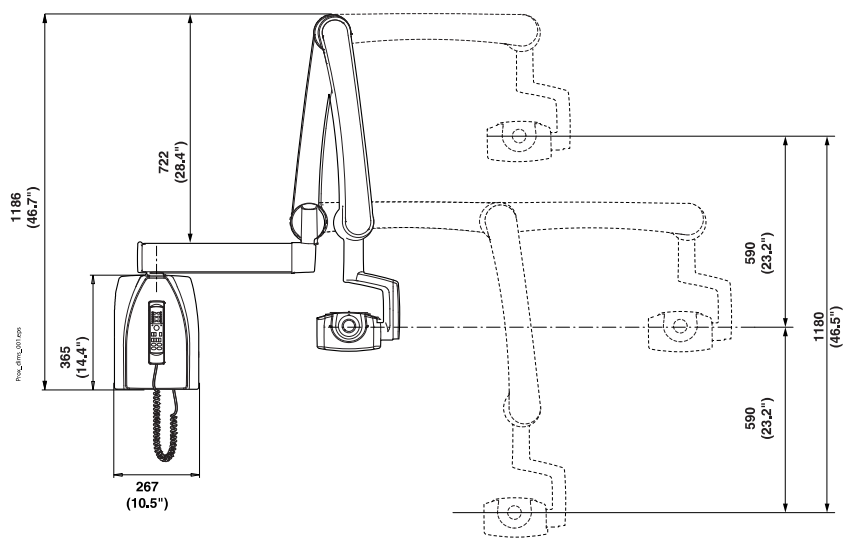

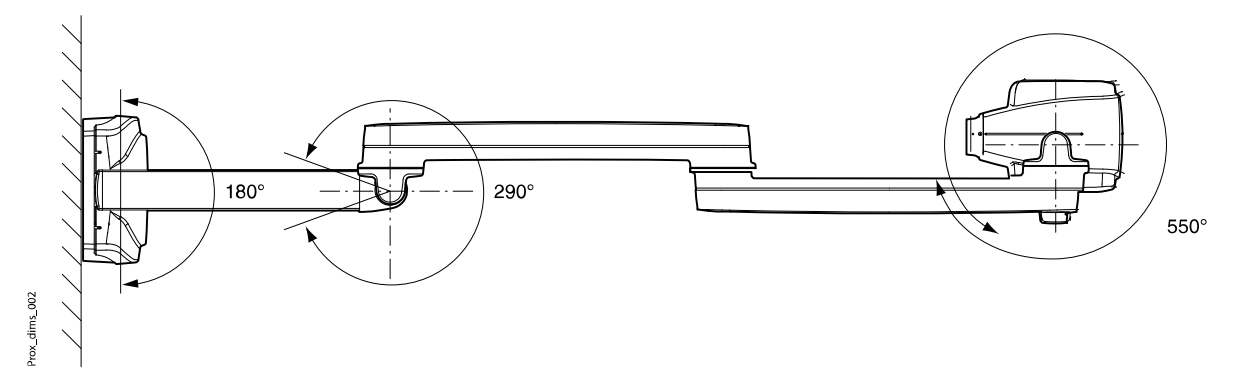

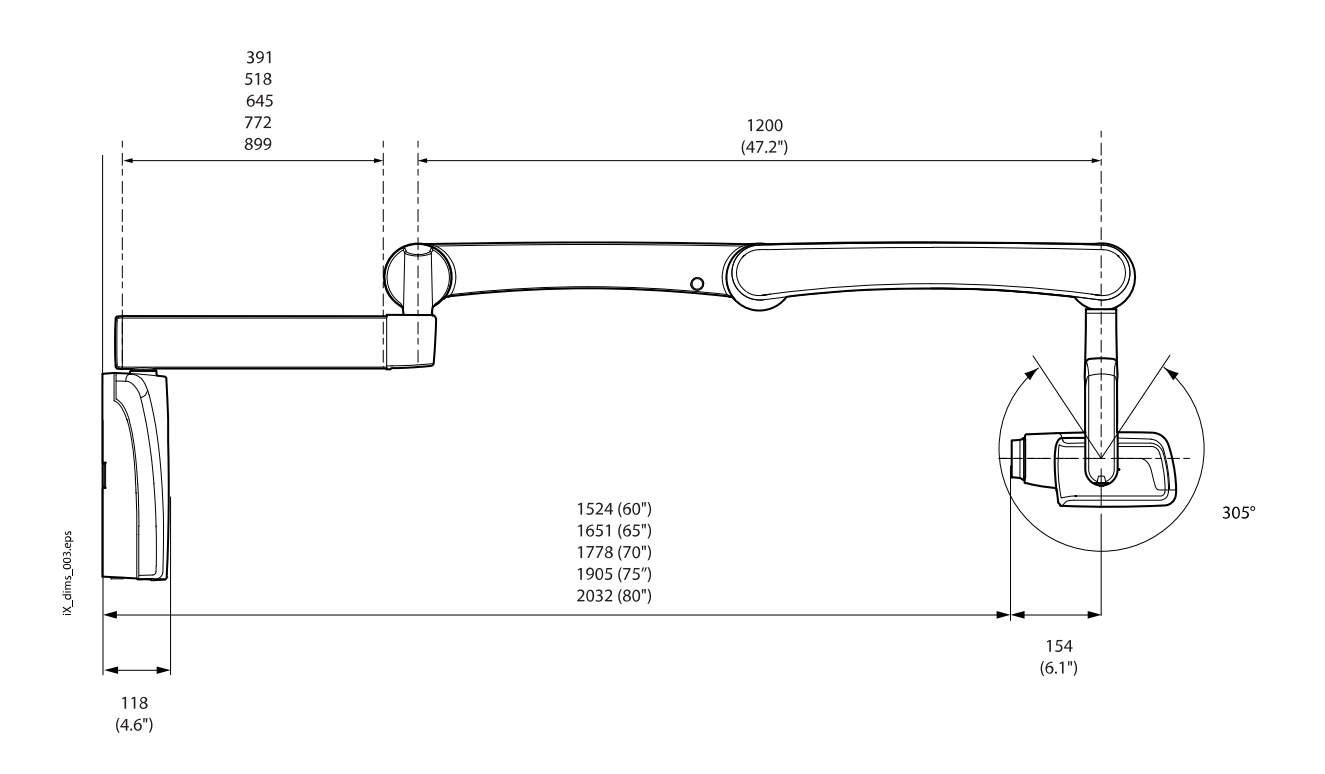

# <span id="page-53-0"></span>22.2.1 Dimensions minimales

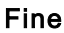

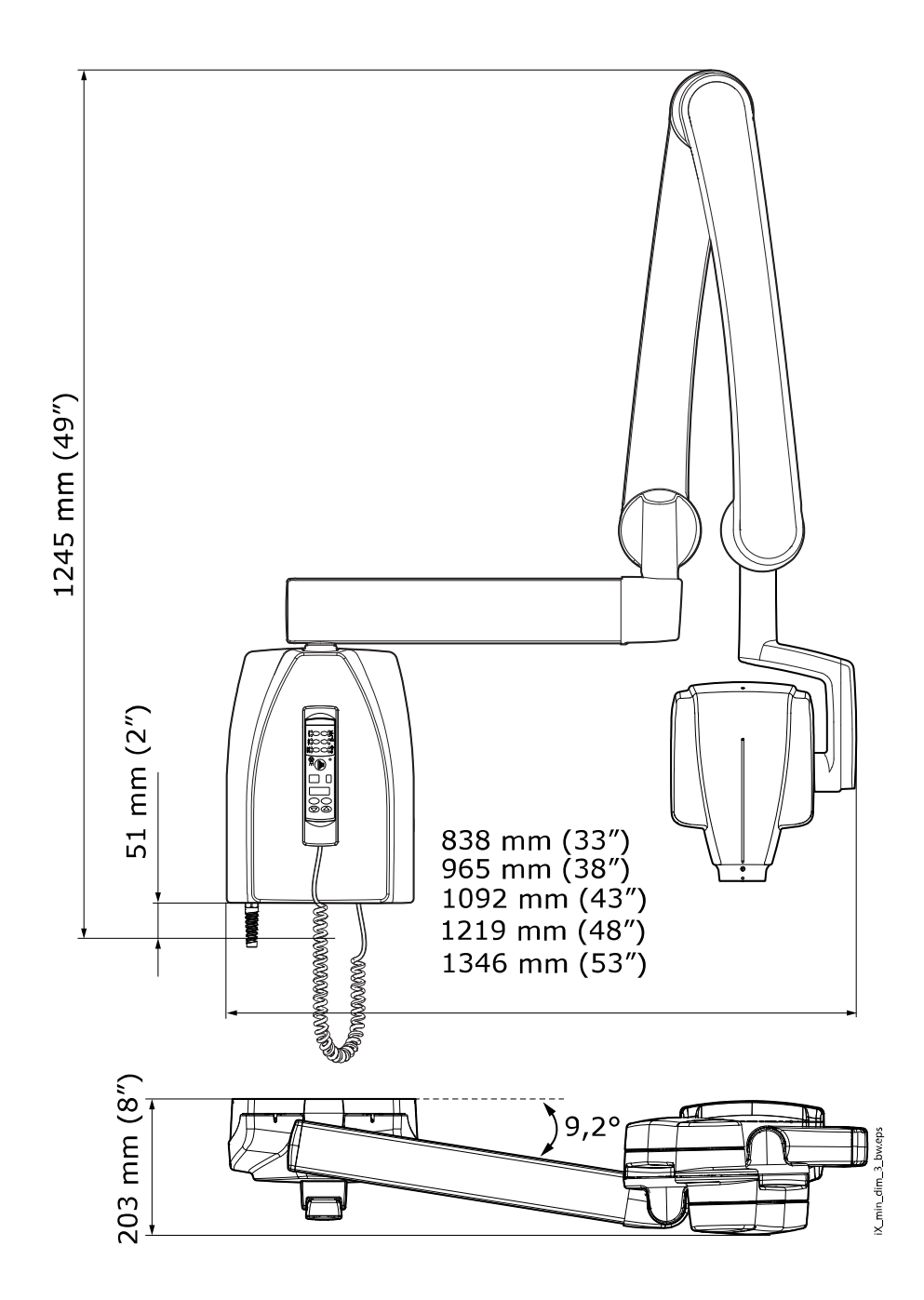

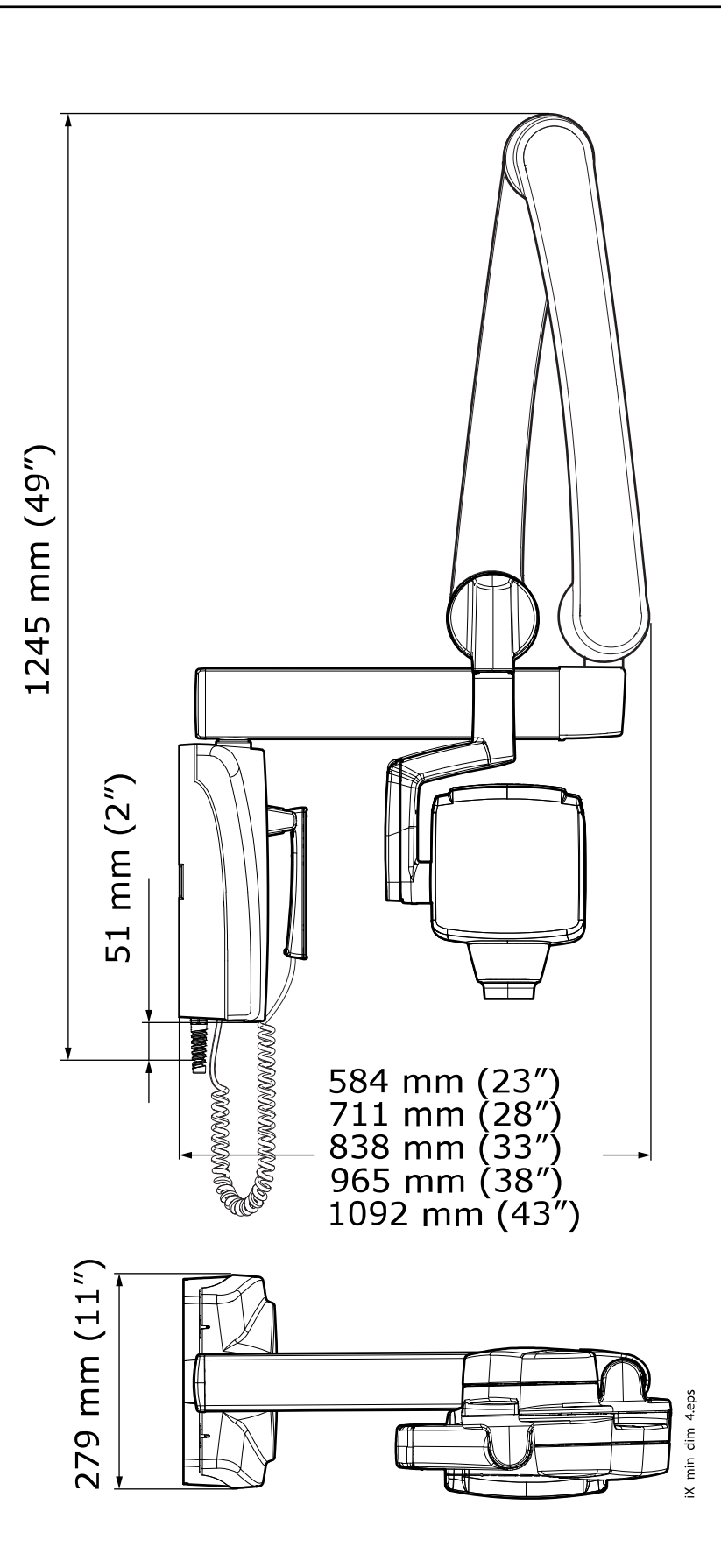

# Étroite

# <span id="page-55-0"></span>22.3 Options d'installation

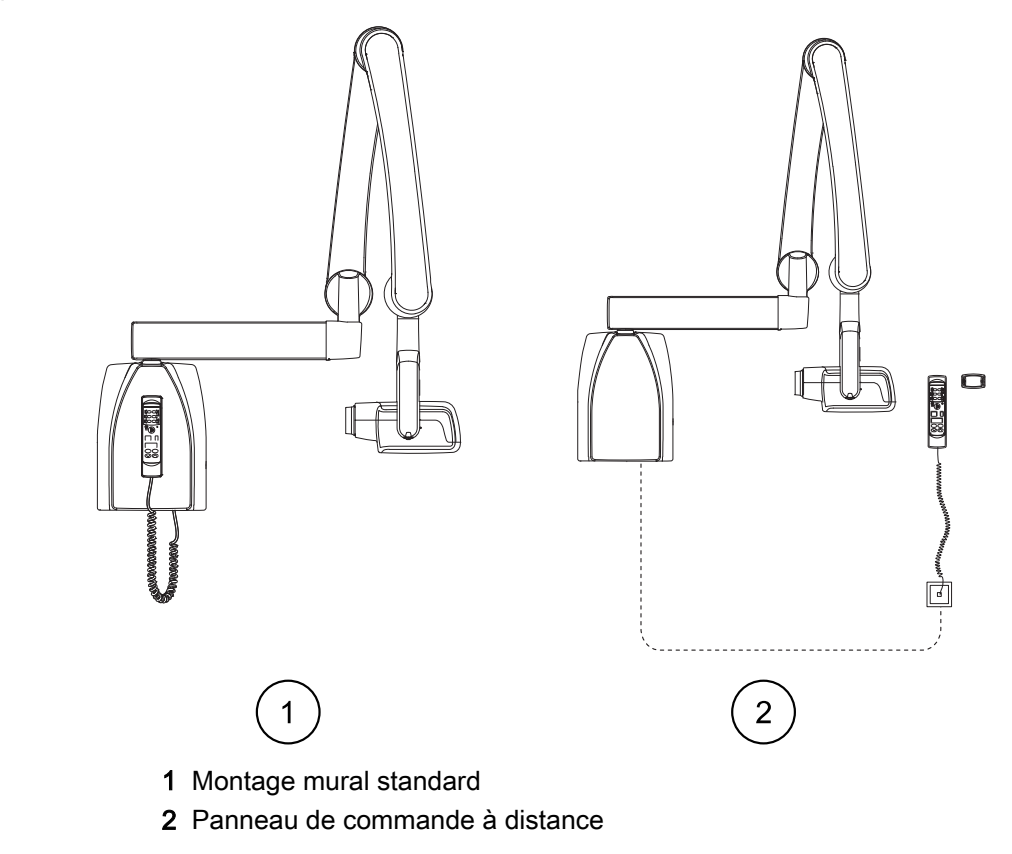

### Montage mural standard ou panneau de commande à distance

Panneau de commande fixe avec double touche d'exposition

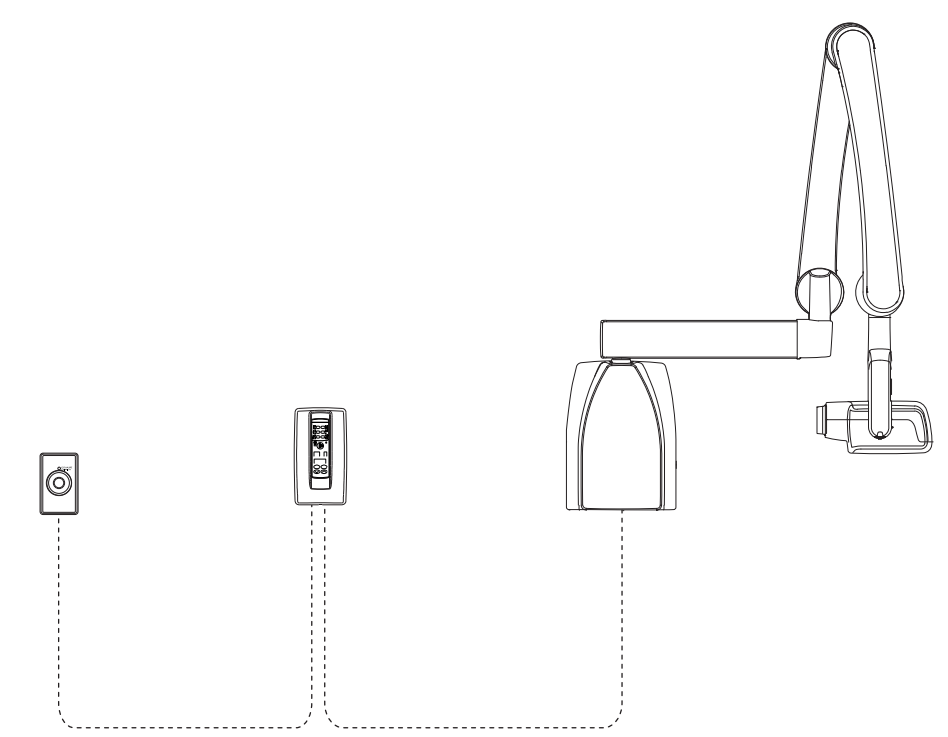

# <span id="page-56-0"></span>22.4 Déclaration de l'utilisateur

### Facteurs techniques de fuite de radiations

Le potentiel nominal de crête du tube à puissance maximale est de 70 kV et l'intensité nominale maximale en courant continu du tube est de 0,14 mA pour le potentiel nominal de crête du tube à puissance maximale.

### Filtration minimale

Le port d'irradiation comprend une filtration supplémentaire de 1,5 mm d'aluminium. La demi-atténuation mesurée est de 0,50-0,55 à 70 kV. La valeur mesurée correspond à un équivalent aluminium de 2,5 mm.

### Tension nominale de secteur

100, 110-117, 220-240 V~ ±10 %. Régulation de la tension de secteur 10 %.

### Intensité maximale d'alimentation

5A à 230V, 7,4A à 115V

### Facteurs techniques constituant les conditions d'intensité maximale d'alimentation

70 kV, 8 mA

### Puissance nominale et cycle de fonctionnement du générateur

0,8 kW, cycle de fonctionnement 01:13,5. La période d'attente est contrôlée automatiquement en la calculant d'après la formule tw = 13,5 x, min. 6 secondes.

### Déviation maximale du potentiel de crête du tube par rapport à la valeur indiquée

± 2.0 kV

Déviation maximale de l'intensité (au niveau) du tube par rapport à la valeur indiquée

 $\pm$  (5 % + 0,2 mA)

### Déviation maximale du temps d'exposition par rapport à la valeur indiquée

 $\pm$  (5 % + 0,001 sec)

### DÉFINITION DES CRITÈRES DE MESURE

#### Temps d'exposition

Les points de début et de fin du temps d'exposition sont définis à 70 % de la forme d'onde du pic d'irradiation mesurée à l'aide d'un moniteur de rayons X étalonné.

#### Potentiel de crête du tube

Défini comme la valeur moyenne de la tension maximale mesurée à l'aide d'un kVp mètre non invasif étalonné.

#### Intensité au niveau du tube

Définie au moyen de la tension au travers de la résistance de rétroaction mesurée à l'aide d'un multimètre étalonné. La valeur de mA est calculée en divisant la tension par la valeur de la résistance.

Tension du tube à rayons X associée à l'intensité maximale du tube à rayons X qu'il est possible d'obtenir du générateur à haute tension lorsque celui-ci fonctionne à la tension au niveau du tube à rayons X

70 kV, 8 mA

Intensité du tube à rayons X lorsqu'il est utilisé à la tension au niveau du tube à rayons X la plus élevée

8 mA, 70 kV

Tension et intensité (au niveau) du tube à rayons X engendrant la puissance de sortie électrique maximale

70 kV, 8 mA

Puissance électrique nominale pour un temps de charge de 0,1 s et sous la tension du tube à rayons X

1,4 kW à 70 kV, 8 mA

Courbe d'échauffement/de refroidissement de l'anode du tube à rayons X

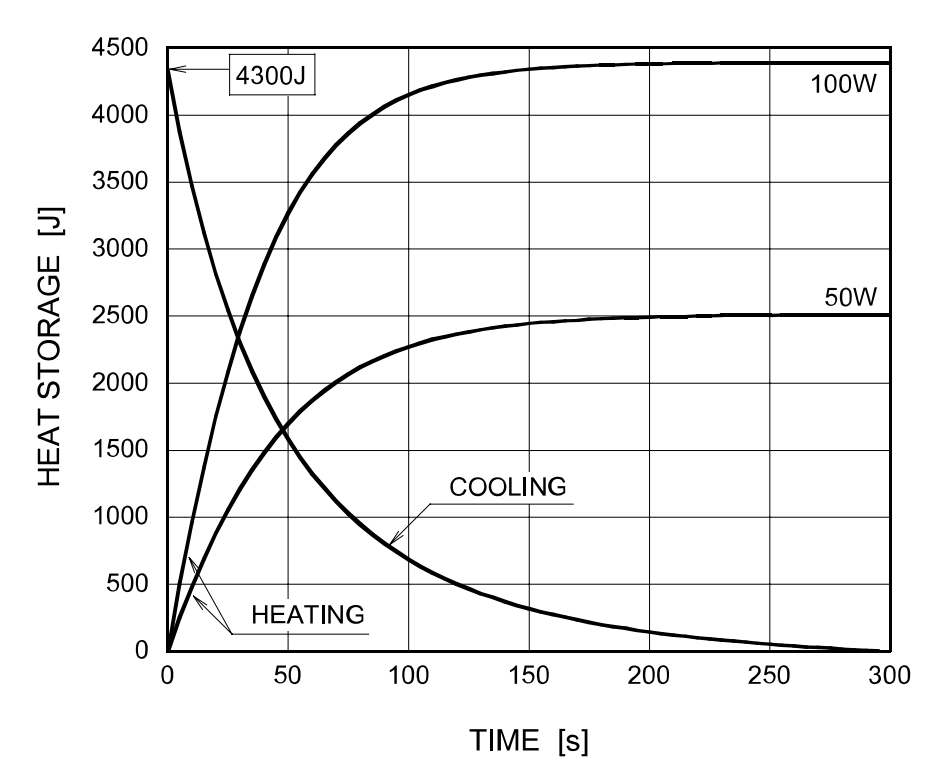

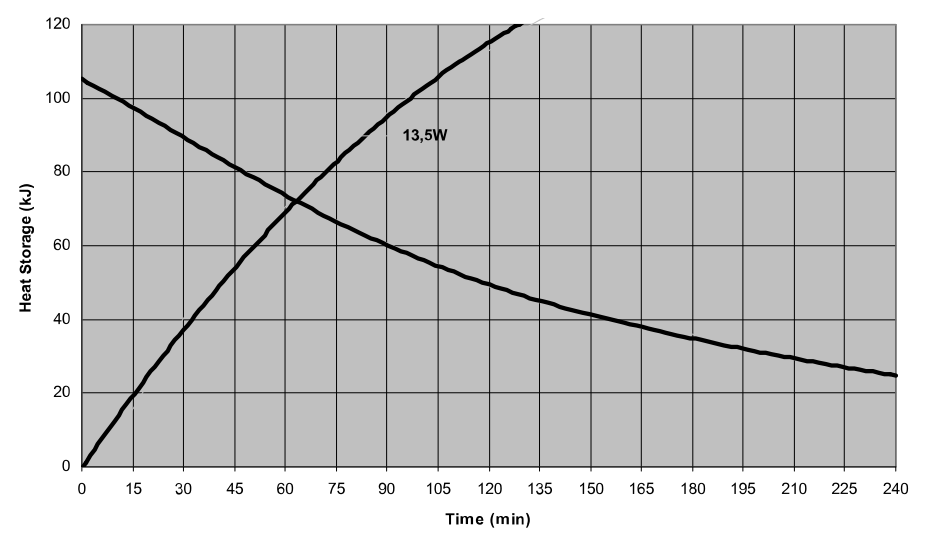

Courbe d'échauffement/de refroidissement de l'ensemble du tube à rayons X

Axe de référence auquel se réfèrent l'angle cible et les caractéristiques de la tache focale de l'ensemble de la tête du tube à rayons X

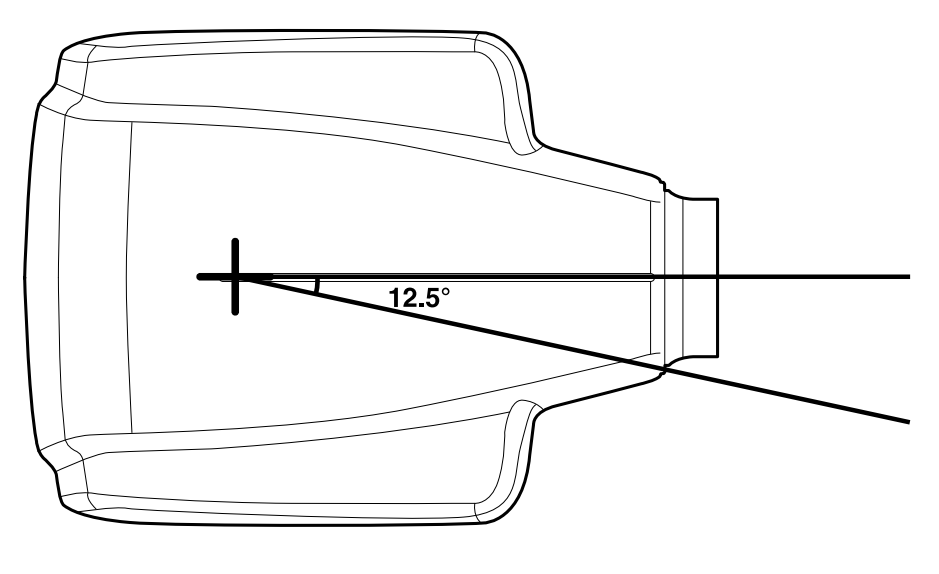

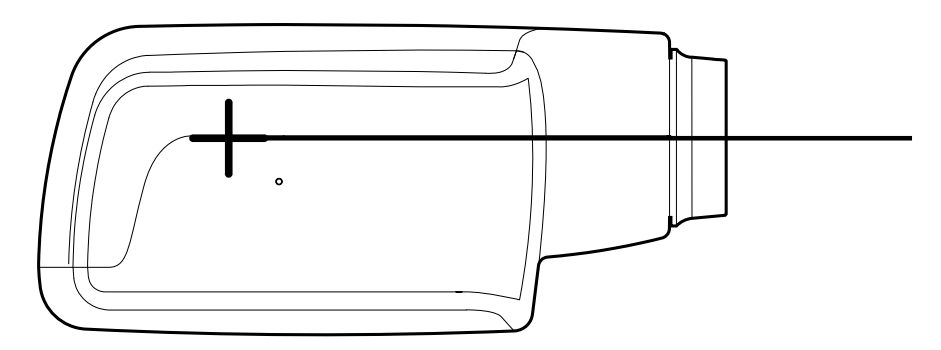

Angle cible par rapport à l'axe de référence

12,5°

Dimensions de l'ensemble de la tête du tube à rayons X

(WxHxD) 175 mm x 105 mm x 165 mm

Poids de l'ensemble de la tête du tube à rayons X

3,1 kg

# Valeurs des facteurs de charge relatifs aux radiations de fuite

70 kV, 8 mA

Tolérances de la tache focale par rapport à l'axe de référence

X= ±0,5 mm (de côté)

Y= ±0,5 mm (en profondeur)

 $Z= \pm 0.5$  mm (en hauteur)

# <span id="page-59-0"></span>22.5 Distributeur et fabricant

### **Distributeur**

KaVo Dental GmbH, Bismarckring 39, 88400 Biberach, Allemagne Téléphone +49 7351 56-0, Fax +49 7351 56-1488 <http://www.kavo.com>

### Fabricant

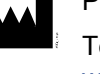

Planmeca Oy, Asentajankatu 6, FIN-00880, Helsinki, Finlande Téléphone : +358 20 7795 500, Fax : +358 20 7795 555, [http://](http://www.planmeca.com) [www.planmeca.com](http://www.planmeca.com)

# <span id="page-60-0"></span>23 Élimination

Pour limiter l'impact sur l'environnement au cours de l'ensemble du cycle de vie du produit, nos produits sont conçus pour être éliminés de la manière la plus sûre possible. Les produits sont conformes aux exigences des directives RoHS, REACH et DEEE.

La destruction des systèmes devenus obsolètes est sous la responsabilité du détenteur des déchets. Il convient de tenir compte des risques encourus et des précautions requises lors de la manipulation des déchets.

Les pièces pouvant être recyclées doivent toujours être ramenées dans des centres de traitement appropriés, après élimination des déchets dangereux. Les pièces et les composants contenant des matériaux dangereux doivent être éliminés conformément à la législation et aux directives relatives aux déchets émanant des autorités locales responsables de l'environnement.

Les pièces suivantes contiennent des déchets dangereux :

- Assemblage de tube à rayons X (plomb, huile minérale)
- Collimateurs à rayons X (plomb)
- Capteurs d'imagerie et capots arrière de capteur (plomb)

Les batteries doivent être mises au rebut selon les instructions de la Directive 2006/66/CEE et conformément à la législation et aux instructions relatives aux déchets émises par les autorités locales compétentes en matière d'environnement.

Les pièces suivantes peuvent contenir des piles :

Circuits imprimés

### AVIS

#### POUR ORDINATEUR DE RECONSTRUCTION 3D

Supprimer toutes les données patient du disque dur avant la mise au rebut. Utiliser un logiciel de nettoyage spécial qui nettoie le support et détruit physiquement le disque dur.

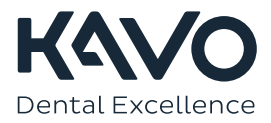

1.015.1190

1.015.1190